# **CHARTE**

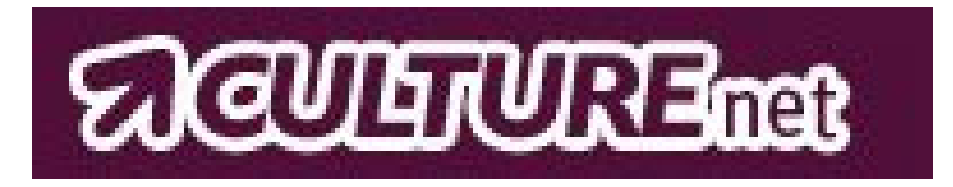

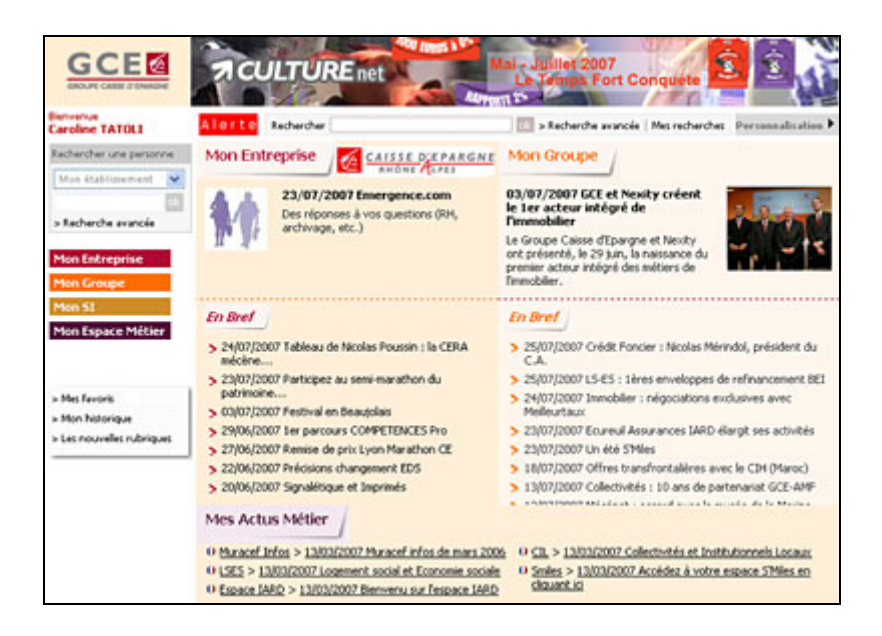

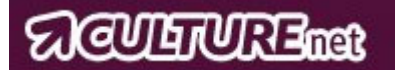

# **SOMMAIRE**

# **I – Principes WEB**

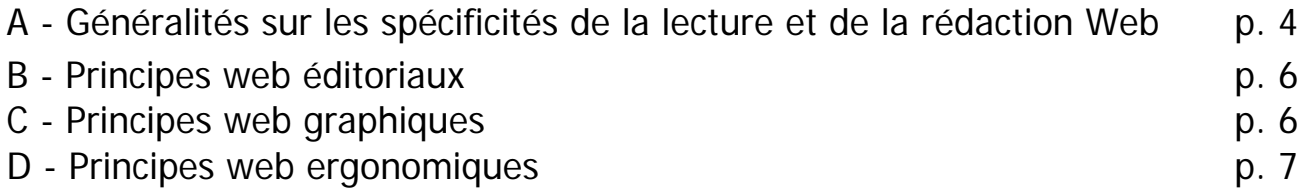

# **II- Charte Editoriale**

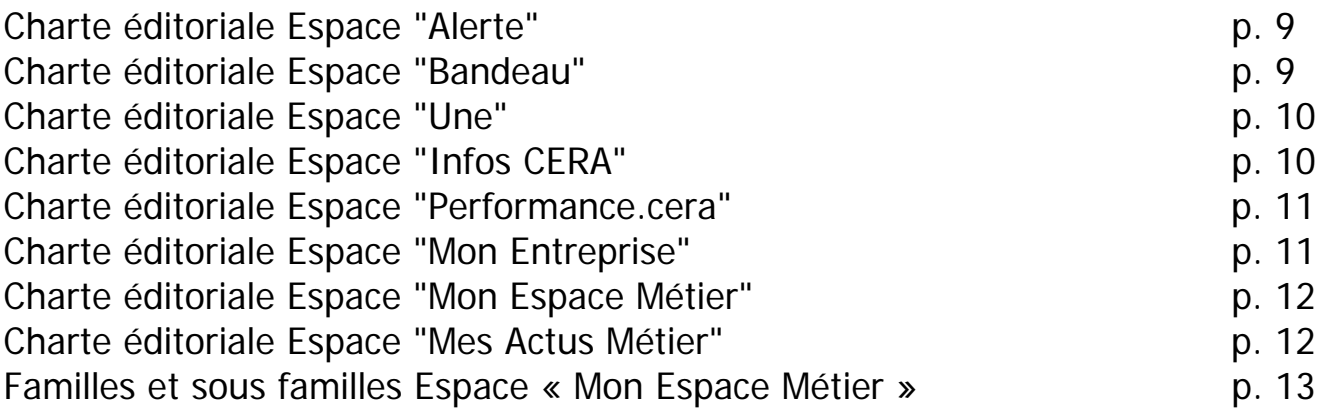

# **III- Charte Graphique et Ergonomique**

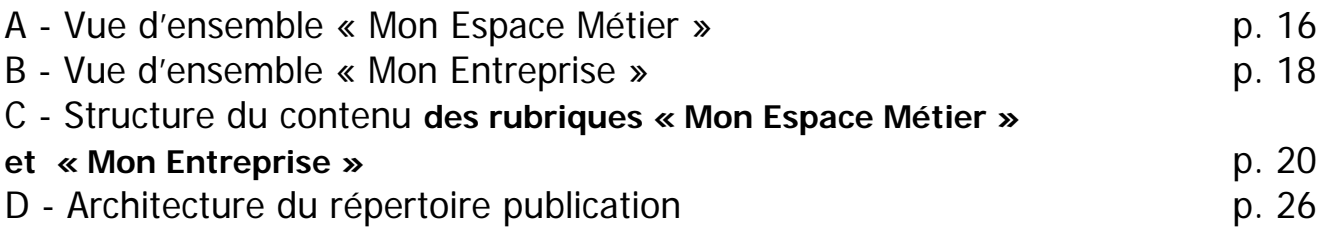

# **Annexes** p. 28

Dernière mise à jour le 21/11/07

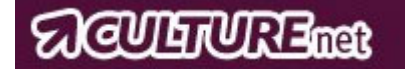

# **I - Principes WEB**

# **A- Généralités sur les spécificités de la lecture et de la rédaction web**

## ¾ *La lecture Web*

La principale contrainte du Web est la faible définition et la surface d'affichage réduite des écrans. Ainsi, l'utilisateur de l'intranet ne lit pas directement mais survole en diagonale le texte proposé afin de s'assurer que son contenu correspond à ses besoins. Alors, il le décortique et l'imprime.

D'après Jakob Nielsen, un spécialiste américain du Web et du comportement de l'internaute :

- On lirait à l'écran 25% plus lentement que sur papier
- 80% des internautes ont une lecture du type balayage
- Les internautes ne semblent pas apprécier les pages longues

Par ailleurs, le contenu d'un site apparaît comme la première raison de fréquentation avant le graphisme car l'internaute va sur le Web dans un but précis : trouver une information qui répond à ses attentes. La qualité et la lisibilité sont donc primordiales.

## ¾ *La rédaction Web*

Une approche limpide des sujets traités est nécessaire. Une écriture factuelle et objective est mieux perçue que le langage promotionnel. Utiliser à bon escient des mots simples demande autant voire plus d'efforts que d'écrire de manière savante. Vulgariser l'information est un vrai travail de fond, qui suppose une compréhension en profondeur du sujet et une bonne dissociation entre essentiel et superflu.

Cela implique que les contenus doivent être courts, bien organisés avec des points de repère, l'information importante devant être présentée dès le départ.

## • **La technique de la « pyramide inversée »**

La technique de la « pyramide inversée » consiste à démarrer un article par les informations les plus importantes, et à continuer avec les informations de moindre importance.

Ce procédé s'adapte particulièrement à la lecture sur écran : un lecteur pressé, les yeux fatigués, ne lit jamais les textes longs jusqu'au bout. Il faut donc lui fournir l'information essentielle le plus vite possible, dès les premières lignes.

L'idéal consiste à consacrer les premiers paragraphes à répondre à six questions :

- $\triangleright$  De quoi s'agit-il ?
- ¾ Qui est l'émetteur ?
- $\triangleright$  A destination de quelle cible ?
- ¾ Dans quel objectif ?
- ¾

Ensuite, on peut répondre à :

¾ Comment répondre à cet objectif ?

¾ Et éventuellement : Quand et où ?

Enfin, la suite de l'article présentera des informations moins importantes.

Au niveau pratique, l'idéal est de créer des pages courtes ou bien plus longues mais avec des signets qui permettent d'avoir une vision globale des parties abordées. De plus, un poids trop lourd de fichier augmente le temps d'affichage d'une page qui décourage le lecteur. L'idéal se situe entre 50 et 400 ko.

Pour finir, il faut rester **CLAIR** : **C**lair (du point de vue de l'utilisateur), **L**isible (utilisation des titres et intertitres), **A**ctuel (utiliser le présent, style direct), **I**mmédiat (aller au vif du sujet) et **R**igoureux (communiquer de façon concise, précise, brève, pertinente, cohérente et sans erreurs).

# **GUILTURE anar**

## **Règles à respecter concernant la construction de pages**

1. Le texte

Il doit être clair et concis. Les textes trop longs peuvent ennuyer les utilisateurs.

De plus l'ascenseur doit être minime s'il est nécessaire. En effet, ce système de défilement est peu propice sur le web. Préférer les liens hypertextes vers la suite de l'information, tels, « suite », ou « pour lire la suite », sans oublier un renvoi (souvent nommé « retour ») pour revenir sur les pages précédentes. Cela permettra d'ailleurs une meilleure implication de l'intranaute.

Pour ce qui est de mettre en valeur l'importance d'une information dans un article, il est possible de :

- augmenter la taille des caractères
- mettre le mot en gras
- augmenter la graisse des caractères
- surligner la partie importante

### **EN AUCUN CAS IL NE FAUT LE SOULIGNER !**

En effet, cela implique des liens hypertextes sur les mots (soulignés), vers d'autres pages (de complément par exemple). Donc, s'il n'existe pas de complément d'information, il ne faut pas souligner le texte, ce qui pourrait perturber la lecture des utilisateurs.

#### 2. Organisation des articles

Des puces (tabulations) ont été créées afin de bien séquencer/hiérarchiser le contenu des articles (cf charte graphique CULTUREnet p.23).

De plus, il faut vérifier l'homogénéité de ces puces. Soit elles sont toutes reliées à une autre page du site, soit elles ne le sont pas, mais il est illogique de retrouver des liens actifs sur certaines et pas sur d'autres.

Si la page est composée de deux colonnes de texte (visuellement), il est préférable de créer deux tableaux pour mieux structurer le document.

Enfin, et afin d'offrir une temporalité aux utilisateurs (qui leurs permettra d'évaluer la pertinence de leur lecture), il est conseillé de noter la date de rédaction ou de la mise à jour de la page.

#### 3. Les images

Il est possible d'illustrer les articles par des visuels. Ceux-ci seront nécessairement accompagnés de légende. De plus, en temps qu'utilisateur, on peut s'attendre à ce qu'un lien soit relié à l'image, pour plus de détails ou autre… Il faut donc prévoir, pour les images utilisées, un petit texte (minimum) d'explication du visuel.

4. Les liens

Il est possible de proposer des liens vers d'autres pages du site, ou en complément, ou encore des liens indépendants (vers d'autres sites par exemple)

Ces liens doivent impérativement avoir le même « langage » afin que les utilisateurs retrouvent une cohérence dans les pages et une bonne compréhension. Ainsi il faut toujours utiliser les **mêmes codes couleurs** pour chaque action. Exemples : lien actif, lien inactif, lien survolé, lien visité…

#### 5. Les documents

Il est possible, si un article se réfère à un dossier, ou qu'il ne fait que survoler un sujet important, de proposer des fichiers téléchargeables dans les articles. Des icones word, excel, powerpoint, pdf,… ont été créés à cet effet (Cf charte graphique CULTUREnet)

#### 6. Le poids des documents / pages / images

Le poids total (y compris avec les images) des pages html construites ou des documents à télécharger ne doit pas dépasser **500 ko**.

## **B – Principes web éditoriaux**

### **a- Définition d'une charte éditoriale**

La charte éditoriale est un ensemble de règles visant à produire un contenu de qualité sur un site Internet ou Intranet. La charte éditoriale d'un site Internet / Intranet en définit l'orientation du contenu et sa qualité. Elle est la base de toute publication sur le site en question ; elle peut être définie collectivement par l'équipe éditoriale, ou individuellement, par le web éditeur.

#### **b- Spécificités CULTUREnet**

Dans notre intranet, plusieurs espaces de contenu sont proposés :

- o Alertes
- o Bandeau
- o Une
- o Infos CERA
- o Performances.cera
- o Mon entreprise
- o Mon espace métier
- o Mes actus métier

Ces espaces n'ont pas les mêmes objectifs en matière de communication, certains servent à travailler, d'autres à s'informer, d'autres à illustrer un événement majeur, d'autres encore à alerter, etc. Il est essentiel de respecter les logiques de chacun pour une meilleure compréhension et un meilleur accès à l'information par l'utilisateur et donc, au final, une meilleure efficacité au travail.

La charte éditoriale permet pour chacun d'entre eux de préciser le nom de l'espace concerné, son objectif, son contenu, le mode de traitement du contenu, sa périodicité, l'outil, le lieu de publication et la maquette.

## **C - Principes web graphiques**

#### **a- Définition d'une charte graphique**

Le but de la charte graphique est de conserver une cohérence graphique dans les réalisations graphiques de l'entreprise.

L'intérêt de réaliser une charte graphique est double :

- 1. L'identité graphique reste intacte quelles que soient les réalisations graphiques, afin que l'organisation, le projet ou l'entreprise (qui sont une somme d'individualités) parle « d'une seule voix ». Les anglophones parlent de *corporate design* (littéralement : dessin de l'entreprise).
- 2. La charte graphique permet au récepteur d'identifier facilement l'émetteur et, par habitude si la cohérence est respectée, de se repérer visuellement dans les différentes réalisations graphiques, et au sein même d'un même support graphique (ce qui facilite la lecture).

#### **b- Objectif**

Le respect de cette charte peut être perçu comme une contrainte mais est indispensable pour l'intranaute. Elle intègre une simplicité d'évolution, et privilégie également :

- cohérence graphique et ergonomique
- simplicité d'utilisation et de compréhension

Le principe d'une couleur par famille est toujours en place ; les déclinaisons pour des modèles spécifiques – rubriques projets et club métier – également.

Cette nouvelle version est compatible avec les normes ergonomiques et graphiques du portail Intranet CULTUREnet

# **ACULTURE** mate

## **D - Principes web ergonomiques**

## **a- Définition**

L'ergonomie peut être définie par l'étude quantitative et qualitative du travail dans l'entreprise afin d'améliorer les conditions de travail et d'accroître la productivité. Dans le cadre d'une application intranet, la charte d'ergonomie étudie l'espace de travail "informatique" des utilisateurs et définit des normes de conception.

## **b- Règles élémentaires**

• Les « 3 clics »

L'utilisateur doit trouver le plus souvent possible en 3 clics (maximum) l'information qu'il recherche. Au-delà, des risques de lassitude existent.

• La typographie

Les seules typos lisibles sur le net, sont les typos dites en « bâton ». Il faut donc utiliser exclusivement Arial ou Verdana (qui sont les plus utilisées).

• Le corps du texte

#### Il doit être suffisamment important.

La lecture à l'écran peu diminuer légèrement la taille du texte et ainsi forcer la vision oculaire des utilisateurs. Il est donc recommandé d'écrire en corps 10 pour les textes et bien entendu d'opter pour une taille de caractère encore plus grande pour les sous titres et titres.

#### **c- Homogénéité**

Pour une meilleure lisibilité des pages intranet, et pour éviter toute confusion des utilisateurs, il faut respecter une ergonomie pour le fond et une ergonomie pour la forme.

Dernière mise à jour le 21/11/07

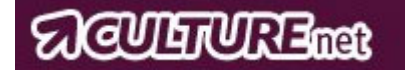

# **II - Charte éditoriale**

# **ACULTURE**

# **Charte éditoriale Espace "Alerte"**

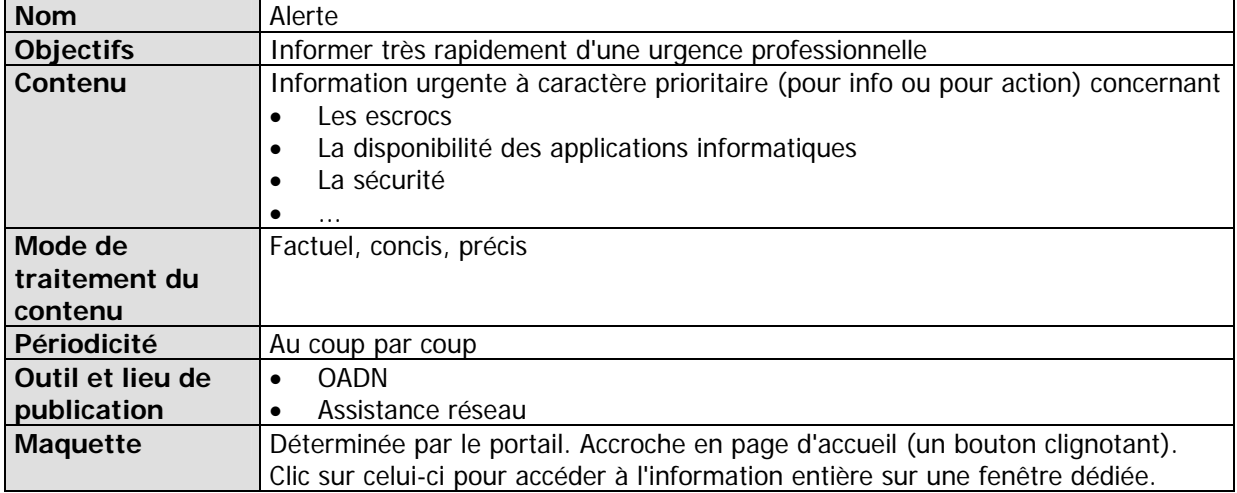

# **Charte éditoriale Espace "Bandeau"**

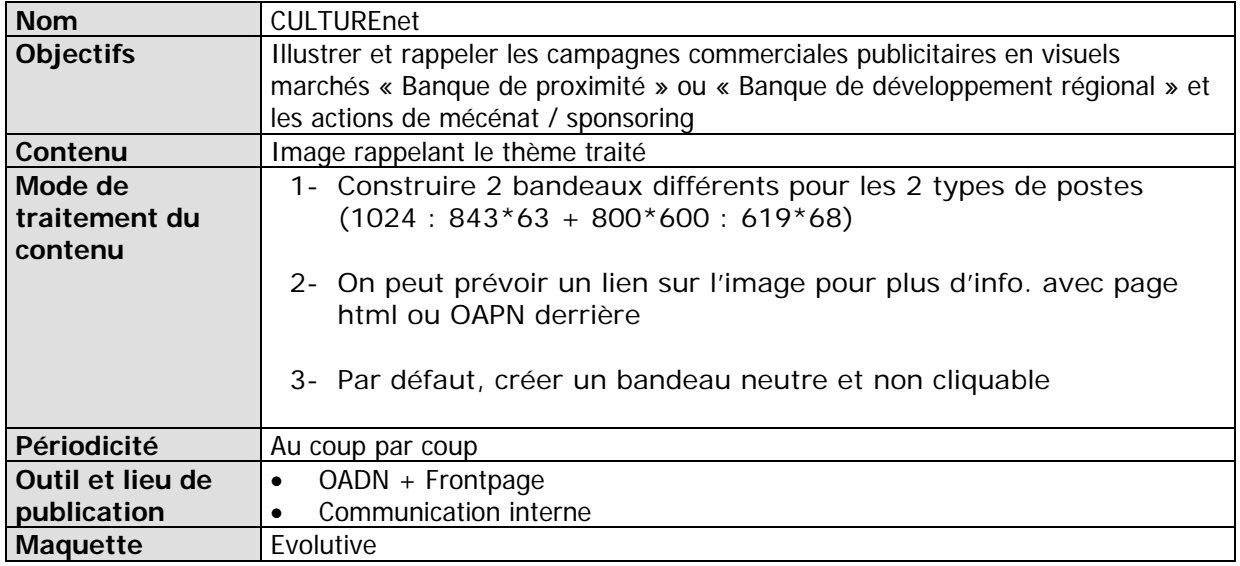

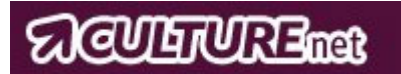

# **ESPACE « Mon Entreprise »**

# **Charte éditoriale Espace « Une »**

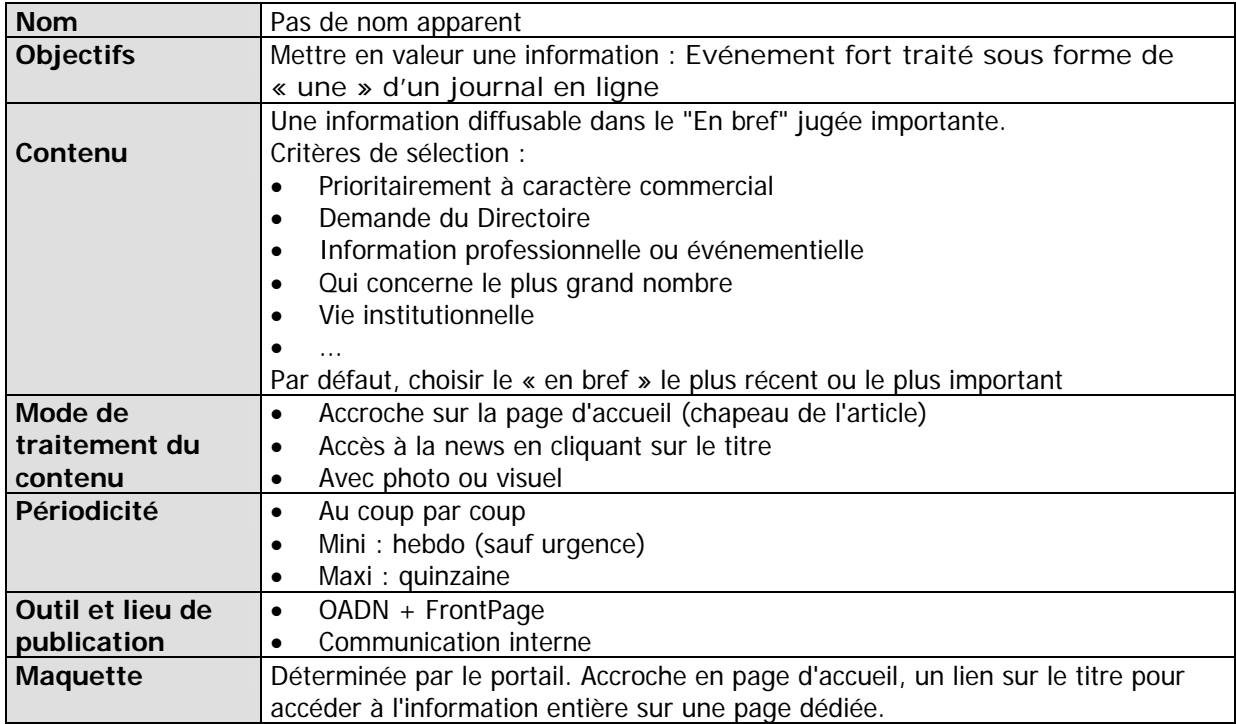

# **Charte éditoriale Espace « En bref » renommé « Infos CERA »**

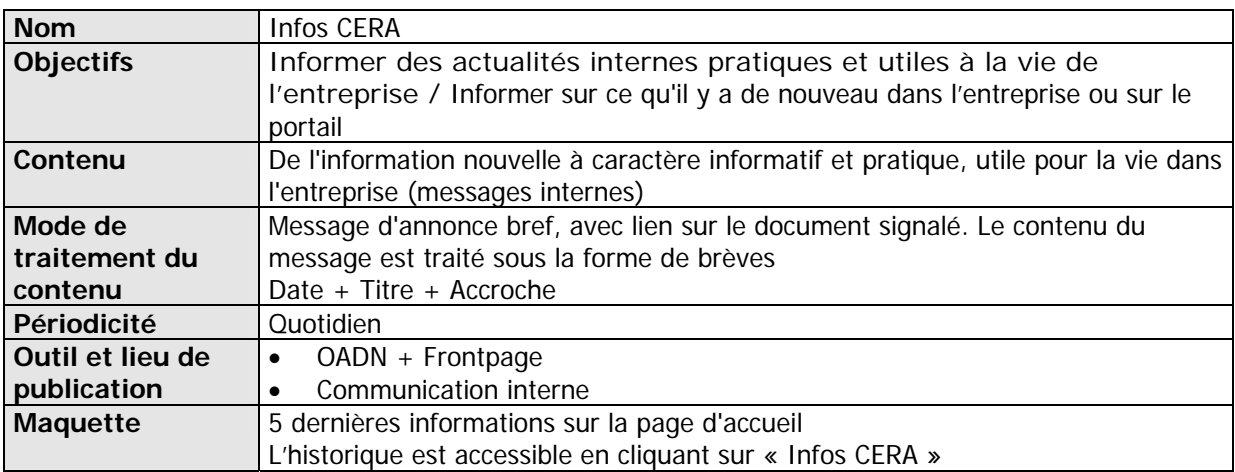

# **SUCCULTURE THE STATE**

# **Charte éditoriale Espace "Performance.cera"**

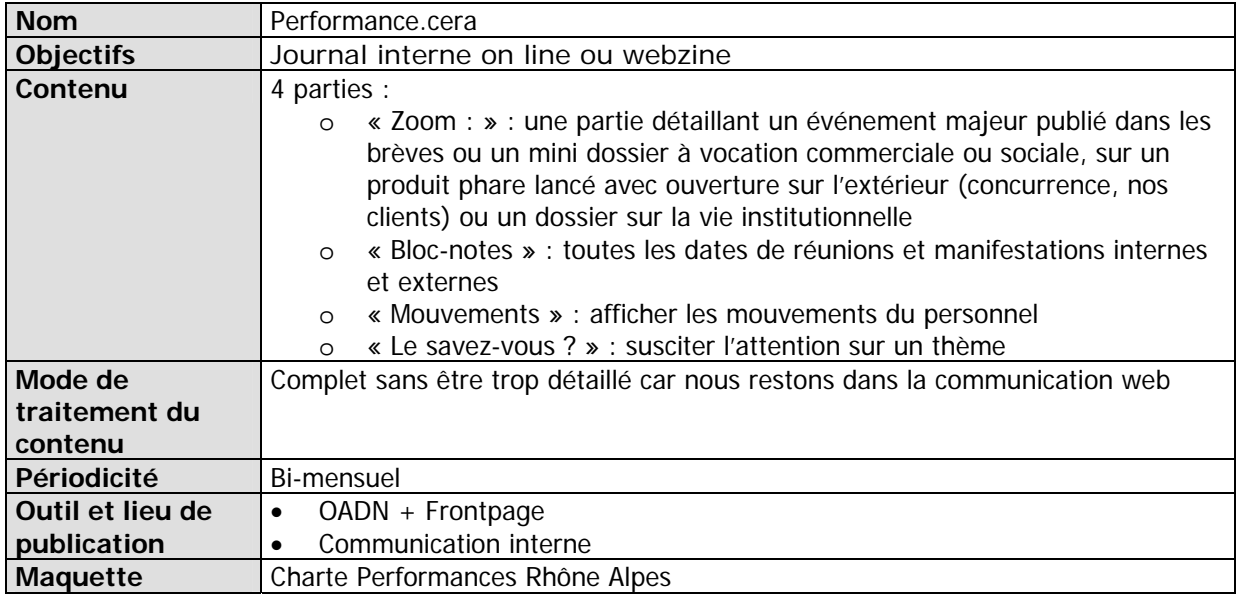

## **Charte éditoriale espace « Mon Entreprise » (dans le sommaire de gauche)**

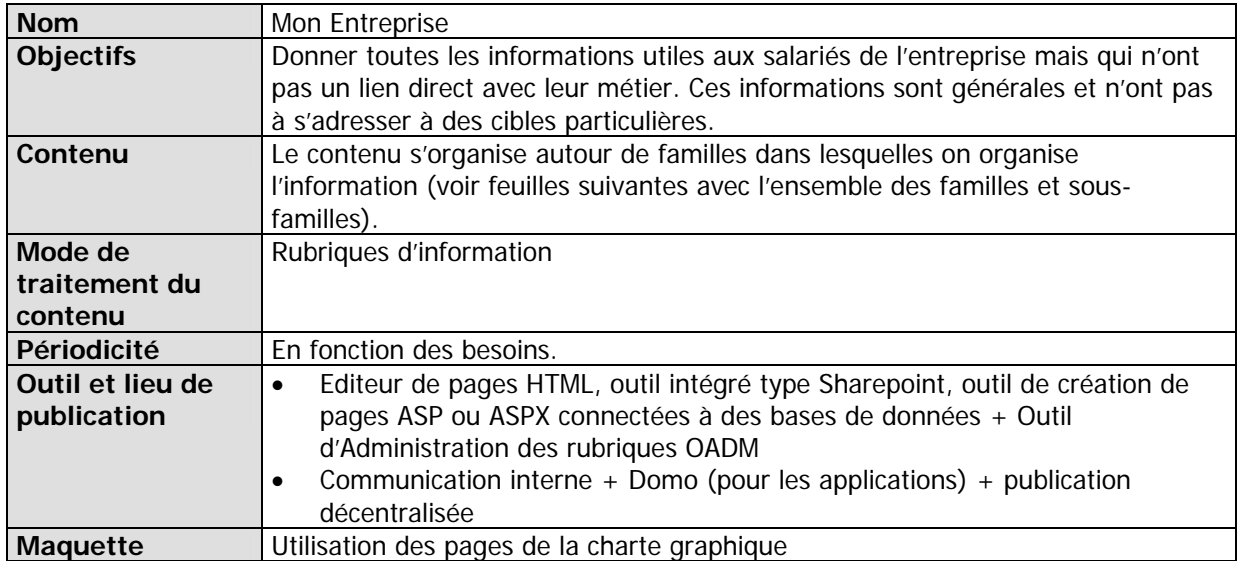

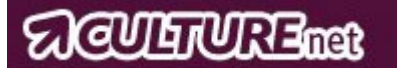

# **Charte éditoriale onglet « Mon Espace Métier »**

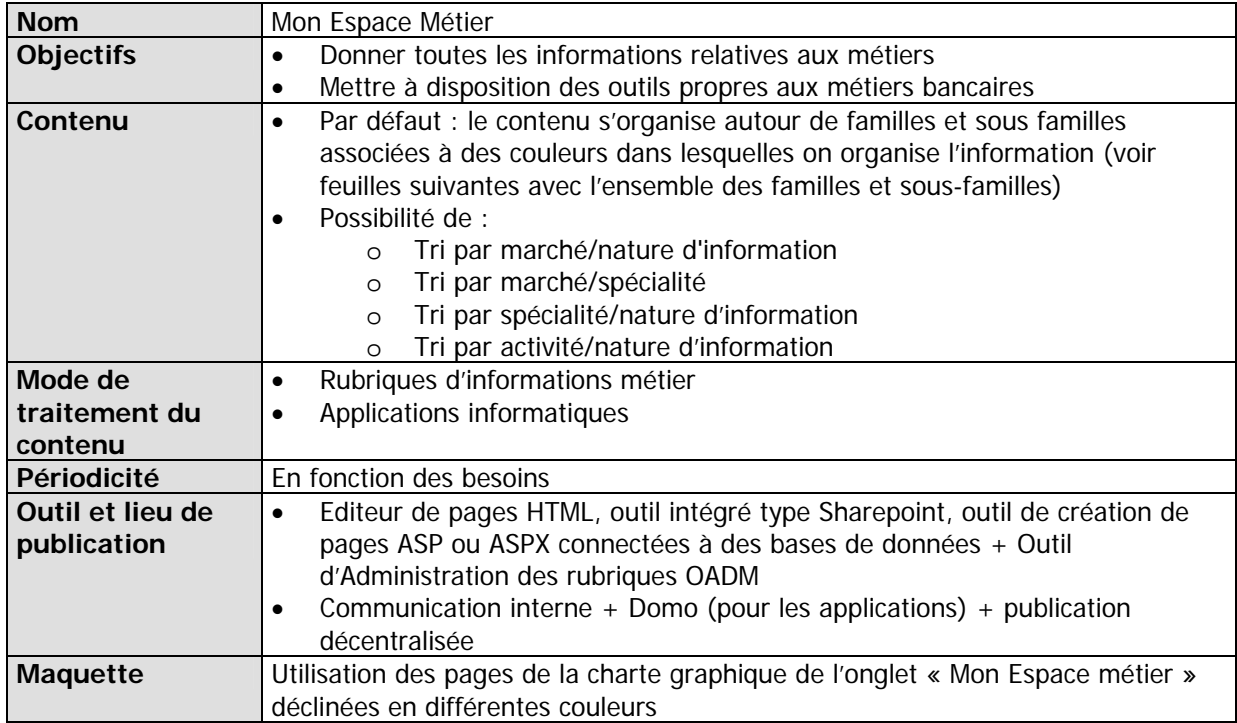

# **Charte éditoriale Onglet "Mes Actus Métier"**

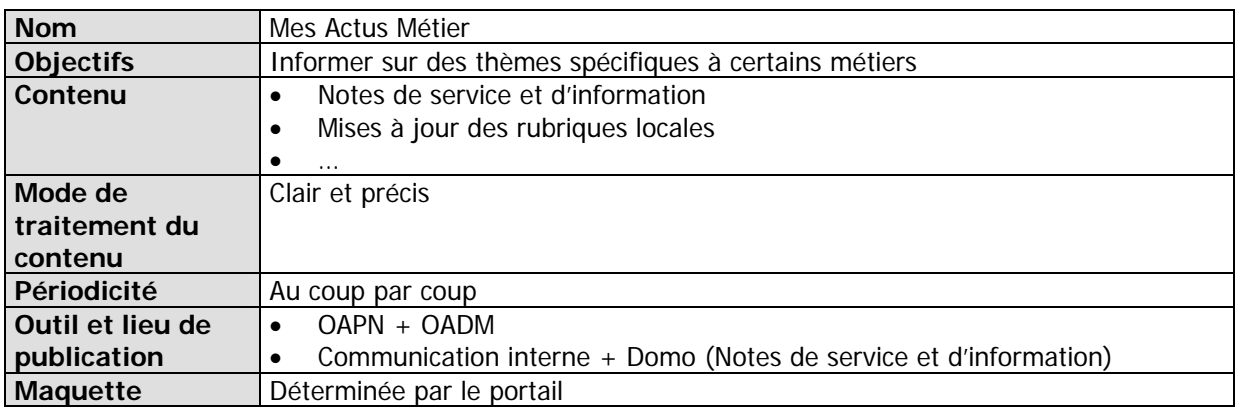

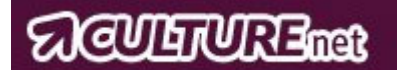

# **Familles et sous familles de l'Espace « Mon Espace Métier »**

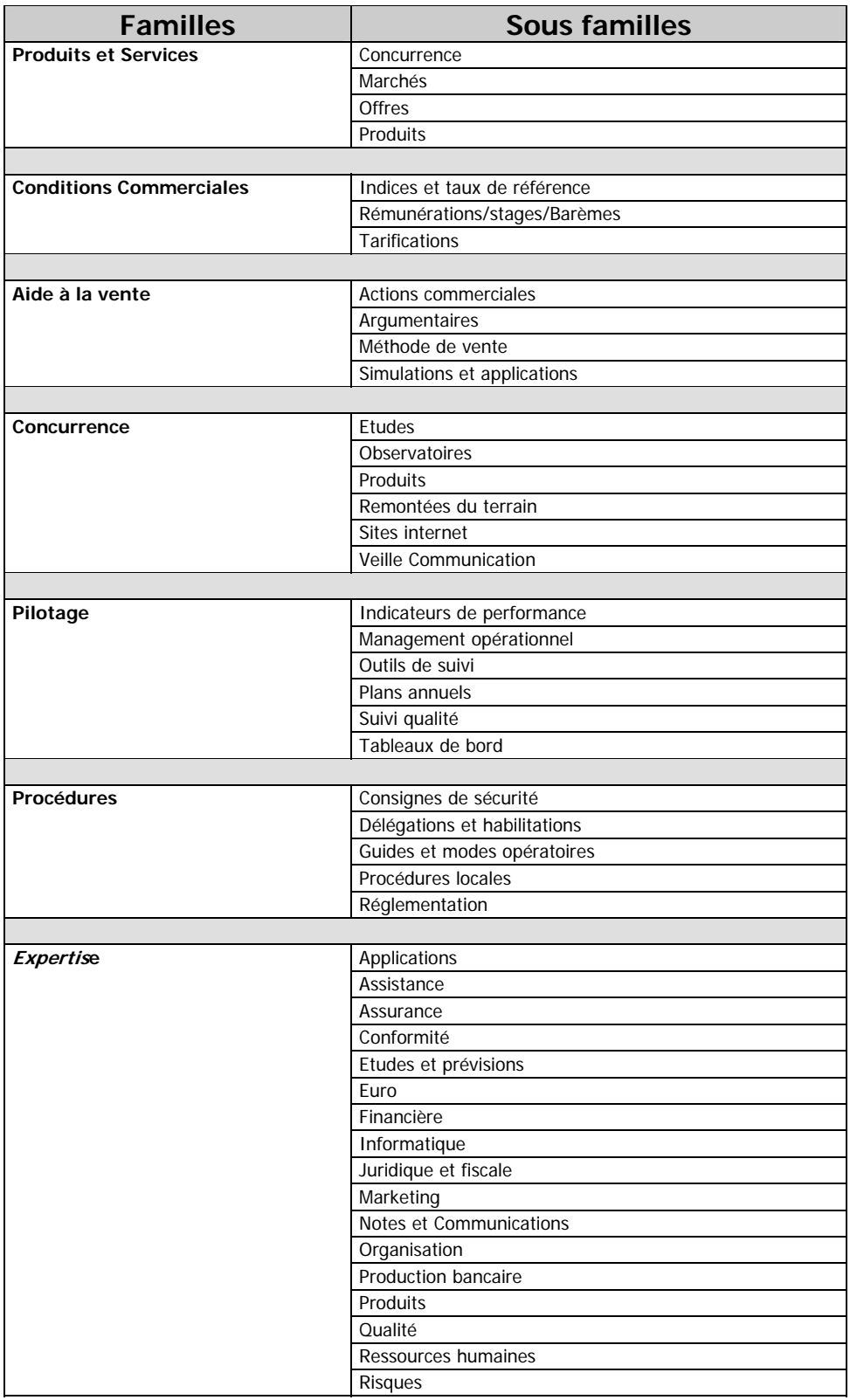

 $\overline{\phantom{0}}$ 

# *CULTURE*

 $\overline{ }$ 

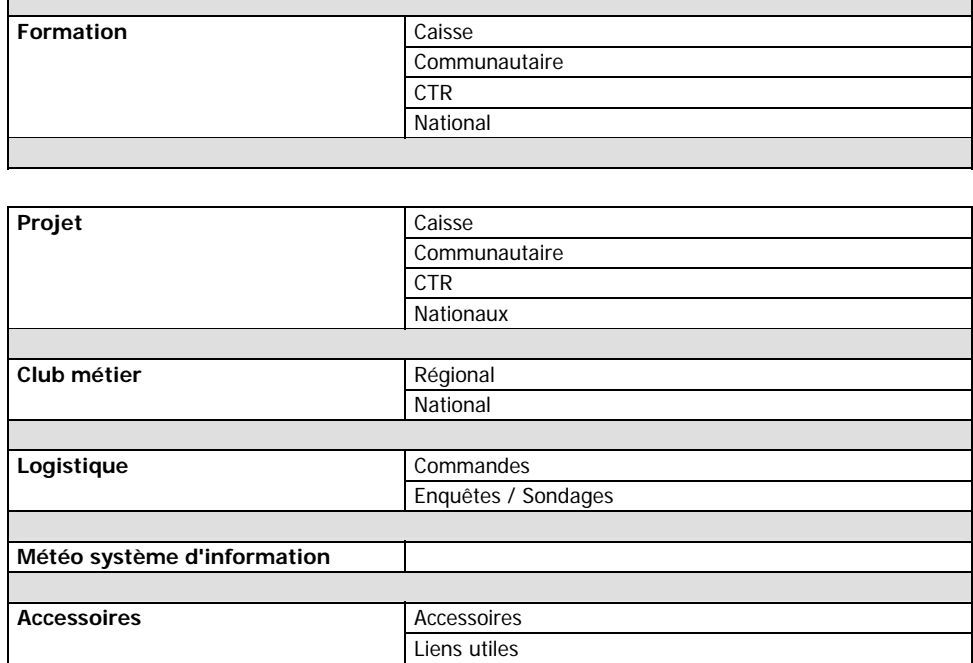

Il est important de souligner que chaque famille de contenus de l'espace métier est associée à une couleur. Cela signifie que cette couleur doit être la base chromatique pour les rubriques se rapportant à la famille associée :

- Couleur bleue : famille « formation »
- Couleur orange : familles « expertise-pilotage »
- Couleur marron : familles « logistique-procédures »
- Couleur rouge : familles « produits et services-conditions commerciales-aide à la vente »
- Couleur verte : familles « concurrence-météo système d'information-accessoires »
- Couleur violette : « projets-club métier »

# **PROJET de rubriques dans les Familles de « Mon entreprise »**

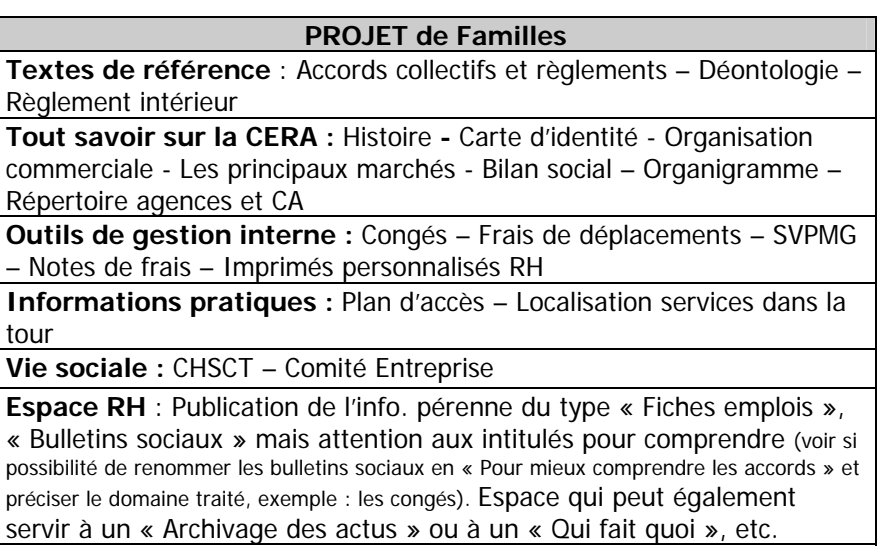

# **III - Charte Graphique et Ergonomique**

# **A – Vue d'ensemble « Mon Espace Métier »**

## • **La charte se décline en 6 coloris :**

Ces pages ont été construites à partir de la charte graphique du Groupe Caisse d'Epargne personnalisée CERA

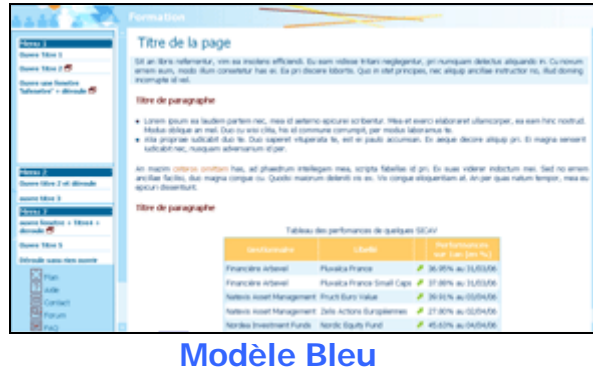

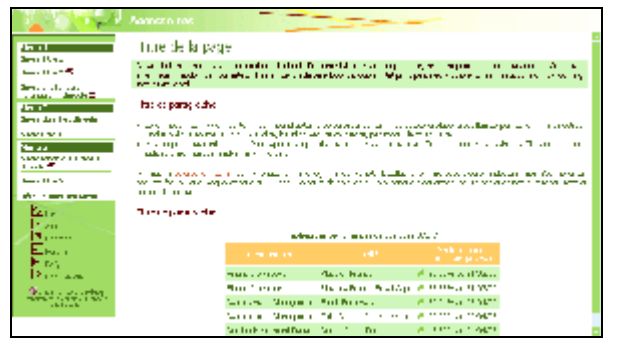

### **Modèle Vert**

#### **Famille :**

- Concurrence
- Météo du Système d'Information
- **Accessoires**

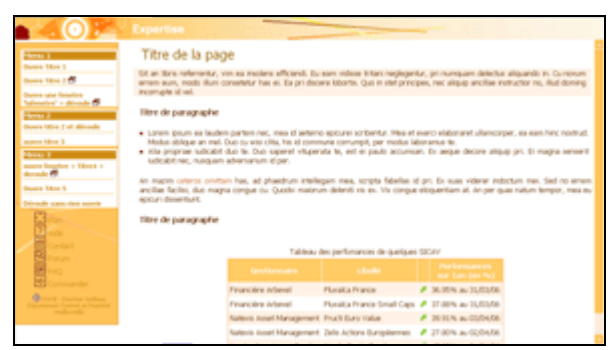

## **Modèle Orange**

#### **Famille :**

**Famille :** 

- Formation

- Expertise
- Pilotage

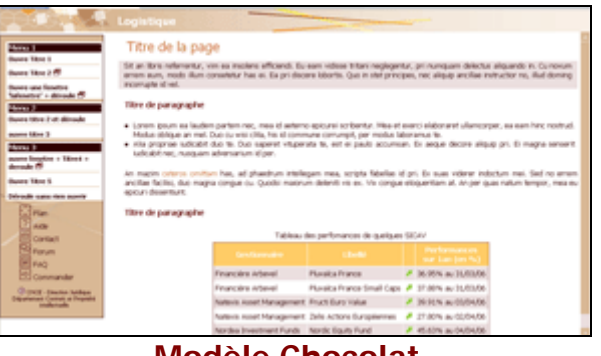

## **Modèle Chocolat**

## **Famille :**

- Procédures
- Logistique

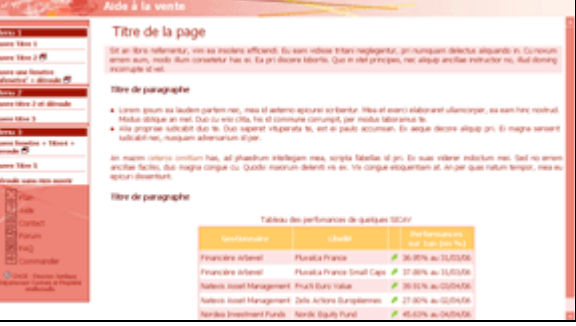

## **Modèle Rouge**

#### **Famille :**

- Produits & Services
- Aide à la vente
- Conditions commerciales

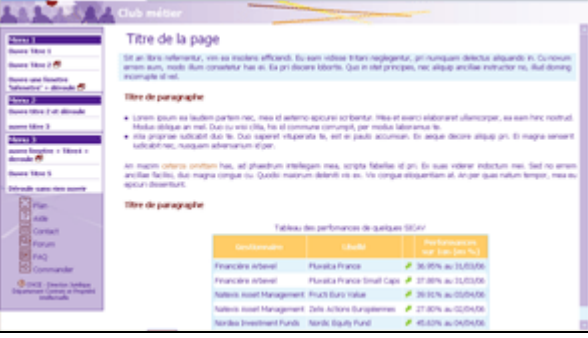

## **Modèle Violet**

- **Famille :**
- Club Métier
- Projet

# **ACULTURE THE**

Des modèles word, powerpoint et excel sont disponibles pour publier à l'intérieur de ces rubriques. Il est fortement recommandé de les utiliser pour une meilleure cohérence de l'ensemble du portail et un poids allégé des fichiers. Les fichiers sont déposés sous S/commun/publications\_intranet.

#### **Exemple pour la couleur bleu :**

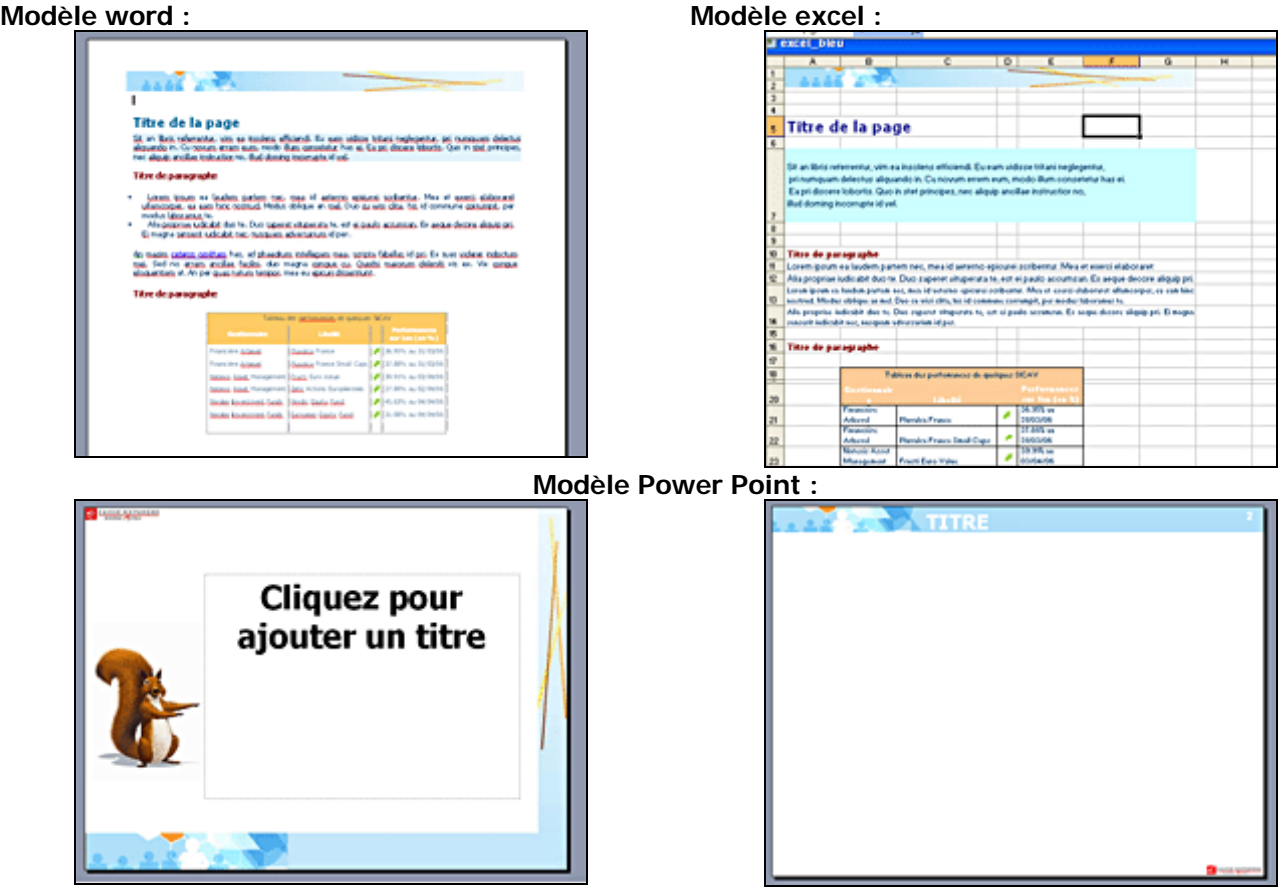

# **B – Vue d'ensemble « Mon Entreprise »**

Les **bandeaux** sont personnalisables dans cet espace. On peut les rendre cliquables pour ajouter des commentaires sur le visuel affiché

Exemples :

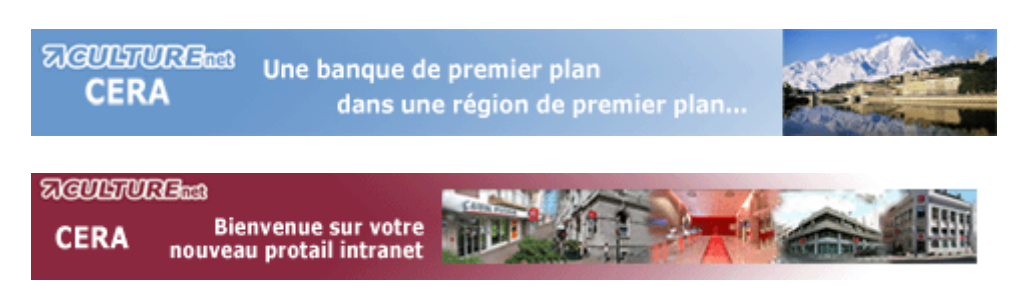

• Les **rubriques** et les brèves d'actualités ont une charte commune :

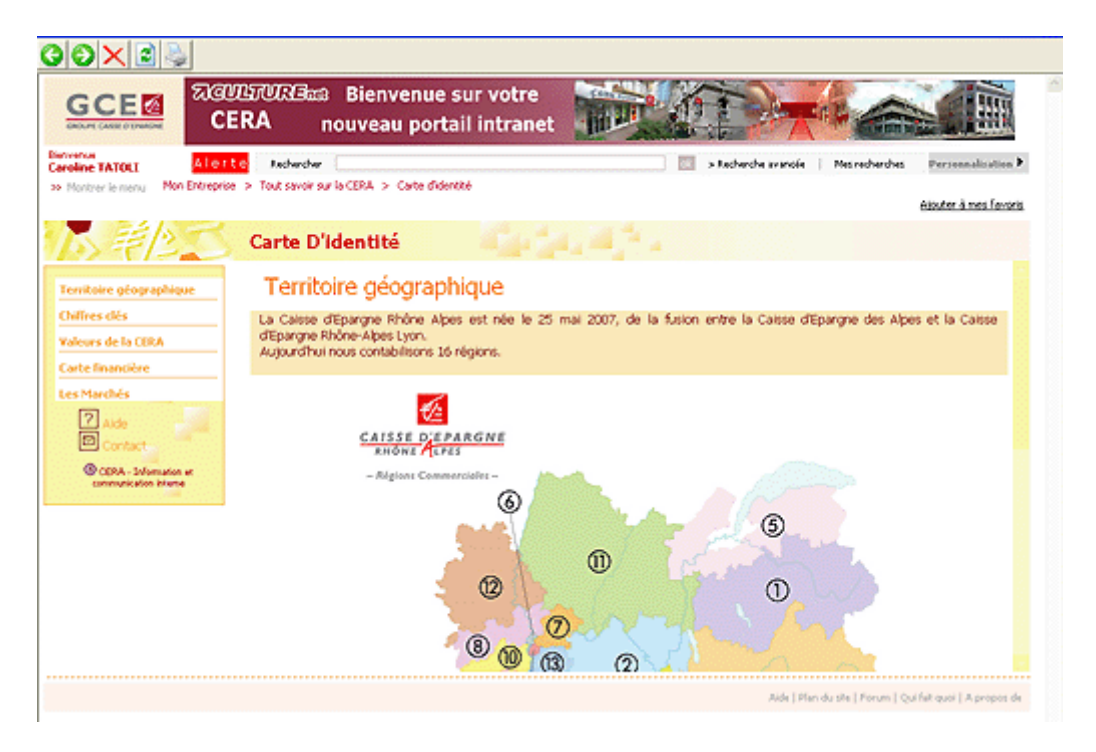

Des modéles word, excel et power point adaptés à ces pages sont prévus pour publier à l'intérieur des rubriques comme dans « Mon Espace Métier ». Les fichiers sont déposés sous S/commun/publications\_intranet.

• Le **webzine** a une charte et un mode de navigation particuliers car il s'affiche dans la page de contenu à droite de l'espace « Mon Entreprise » :

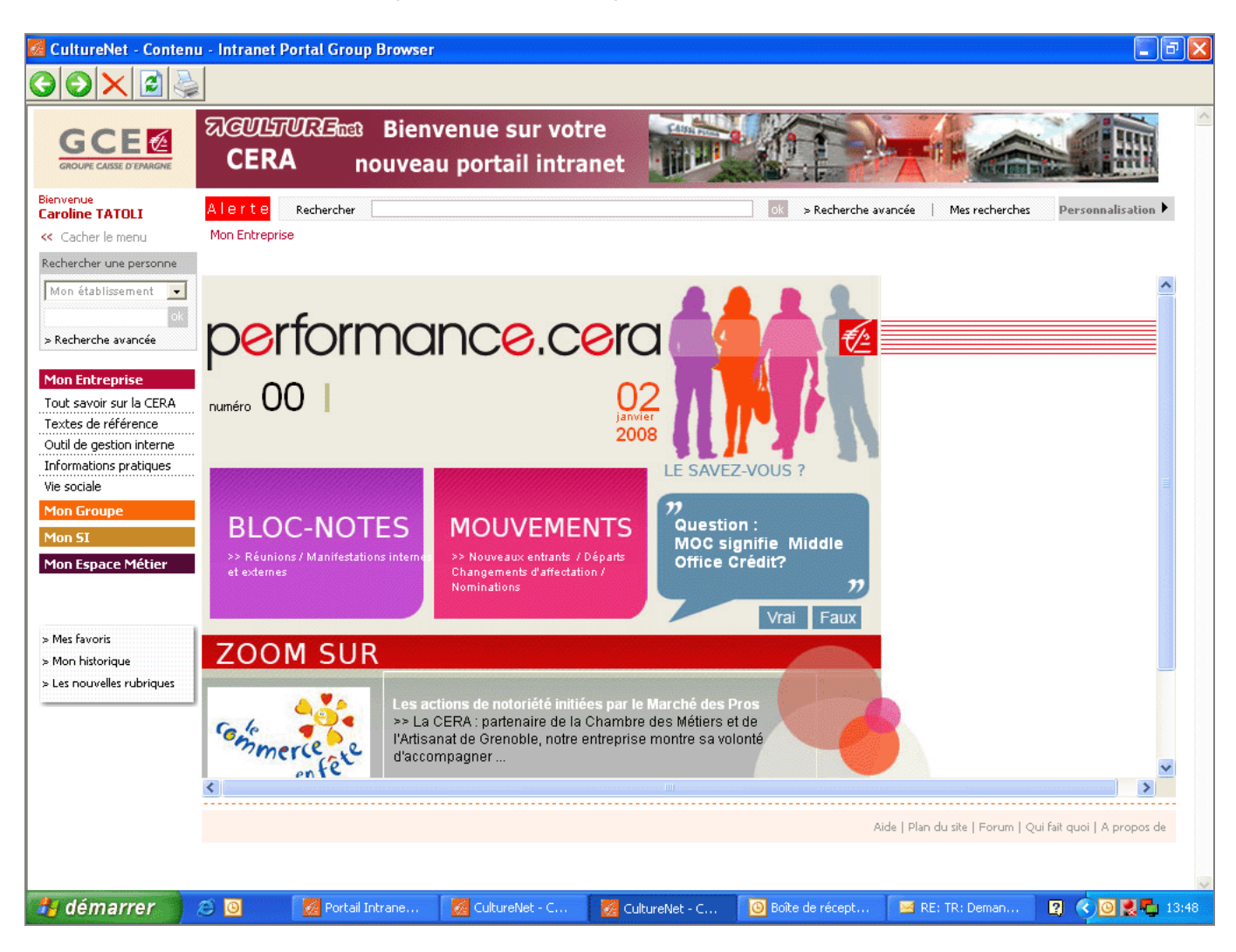

On clique sur un des 3 blocs de titre pour accéder aux informations : 3 pages de contenus s'affichent ensuite en nouvelle fenêtre.

## **C – Structure du contenu des rubriques de « Mon Espace Métier » et « Mon Entreprise »**

Les pages sont composées de 3 zones (des frames) :

- 1. la partie haute renseigne sur le **titre de la rubrique**
- 2. la partie gauche sert à la **navigation au sein de la rubrique**
- la partie centrale contient **textes et images** ou ouvre d'autres sommaires.

**Une fois que la localité, sur la page, des menus et sous-menus, décidée, il est important de toujours garder la même disposition des éléments sur les pages de l'intranet. Si les menus venaient à changer de place, cela serait perturbant pour les utilisateurs.** 

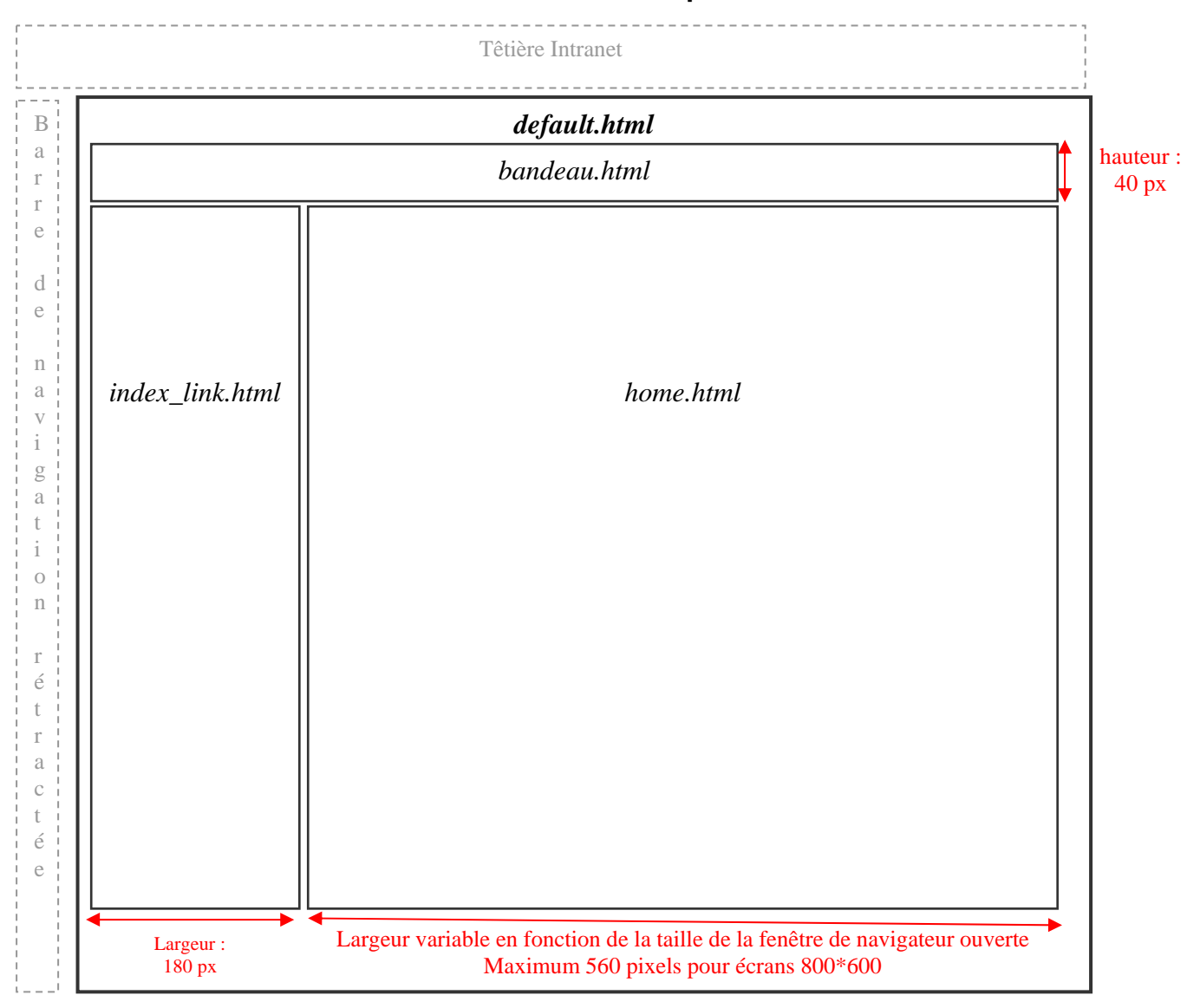

**Dimensions html en pixels** 

Les pages sont développées de manière à s'afficher correctement pour un écran dont la résolution est de **800 x 600 pixels** et plus.

La page **default.html** appelle 3 frames : *bandeau.html, index link.html* et la page de contenu (par défaut la première page se nomme *home.html* 

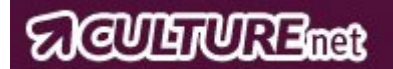

## **Description de la partie haute**

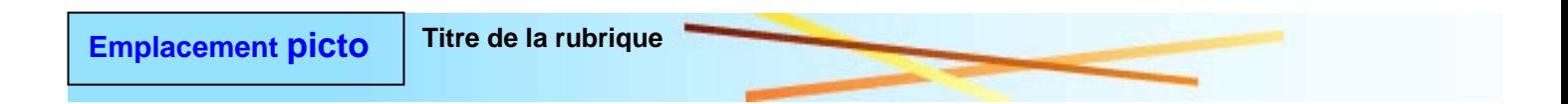

#### **Taille :**

Hauteur : 40 pixels

Largeur : 100% (fonction de la taille de la fenêtre de navigateur ouverte)

### **Description :**

L'image d'arrière-plan est découpée de telle sorte qu'elle puisse boucler en largeur et s'adapter ainsi à toutes les résolutions d'écran (ex : 1024x768 pour les personnes du siège ou encore 600x800 pour les agences).

#### **Cet espace contient 2 informations :**

**Le logo** illustrant la famille d'appartenance de la rubrique ainsi que **le titre** de la rubrique.

Le logo est ferré à gauche de la page et suivi du titre de la rubrique. Ces deux éléments sont cliquables et permettent de revenir à l'accueil de la rubrique.

#### **Les logos :**

Un pictogramme permet d'indiquer à quelle famille appartient la rubrique dans laquelle on se trouve

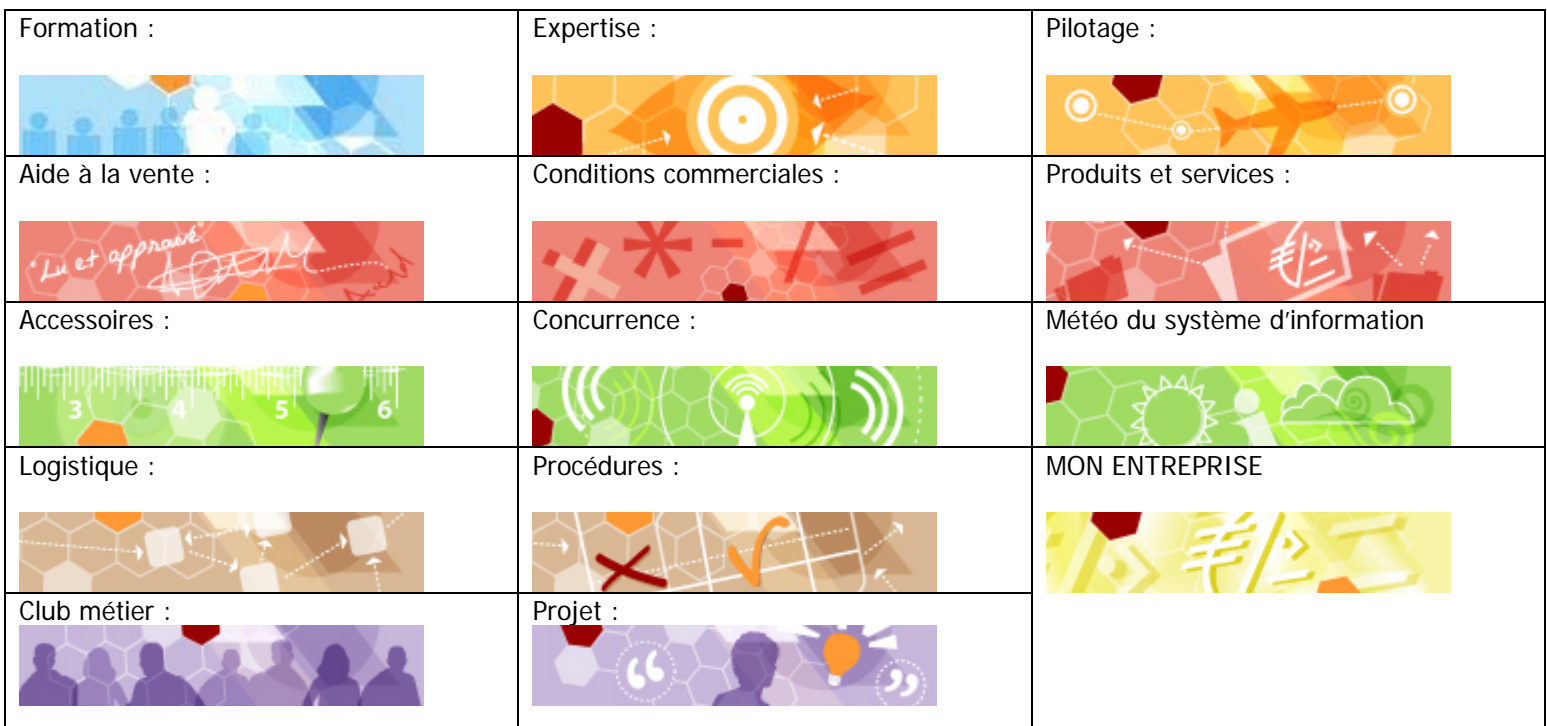

# **(AUTERUTREmat**

## **Description de la partie de navigation**

Le principe de base retenu est donc, comme nous le présentons page 18 :

- Un sommaire à gauche avec des titres sur lesquels on clique pour accéder à l'information
- Une page de contenu dans la partie droite qui contient les informations. Cette page ne doit pas comporter de liens (elle n'est pas un sommaire bis). Seuls certains liens de référence à des documents ou des pages intranet peuvent être autorisés.
- En fonction de la densité du site ou de la rubrique créés, le sommaire de gauche offre la possibilité de dérouler :
	- o Un sous sommaire quand on a besoin de 2 niveaux
	- o Un sous sommaire + d'autres sous sommaires qui s'ouvrent dans 2 cadres supplémentaires à droite à la place de la page de contenu. A l'intérieur de ces cadres, on a la possibilité d'ajouter des liens sur des titres de dossiers, de documents ou de pages web directement :

Sous sommaire avec 2 niveaux

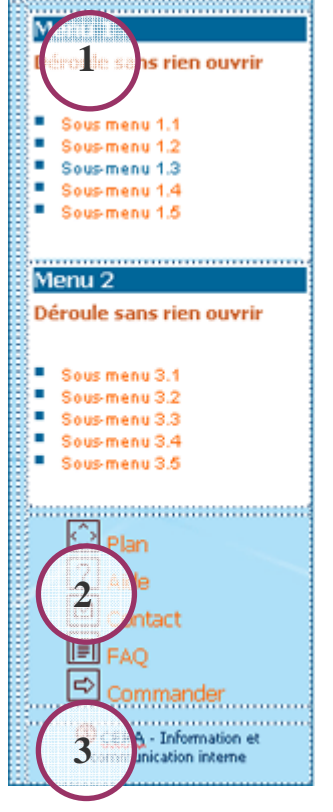

#### **Taille :**

Hauteur : 100% (fonction de la taille de la fenêtre de navigateur ouverte) Largeur : 180 pixels

## **Description :**

L'image d'arrière-plan est découpée de telle sorte quelle puisse boucler en hauteur et s'adapter ainsi à toute résolution écran. Lorsqu'un ascenseur est présent, il recouvre le décrochage en haut à droite.

Dans cet espace, on retrouve :

- 1. Le **menu de la rubrique** (à 0,1 ou 2 sous-niveaux)
- 2. Les **pictos de fonctionnalité**
- **3.** La **source de l'information**

### **Les menus de la rubrique :**

Il existe 3 sortes de menus :

- simple : sans sous-niveau (index link0.html)
- à 1 sous-niveau (index link1.html)
- à 2 sous-niveaux (index link2.html)

Chacun de ces menus à sa page html associée : **index\_link0.html**, **index\_link1.html** et **index\_link2.html.** 

Il suffit de renommer une de ces pages en index\_link.html selon le type de menu dont vous avez besoin

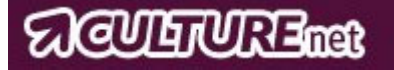

## **Les différentes profondeurs de menu et leur application :**

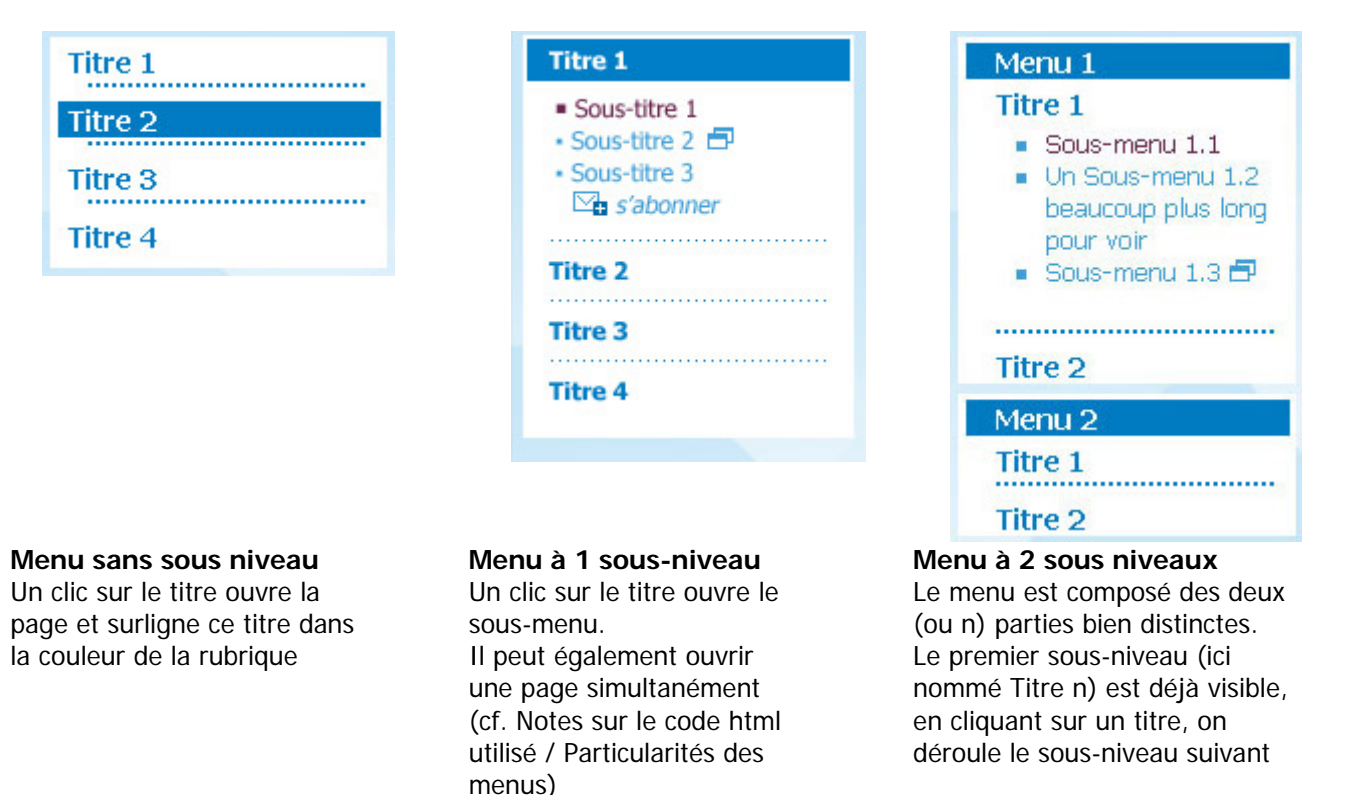

Il est important de garder un bandeau de couleur forte soit pour indiquer sur quel menu on vient de cliquer (menu à 0 et 1 sous-niveau), soit pour mettre en exergue les chapeaux de menus (dans ce cas le menu cliqué adopte la couleur de survol).

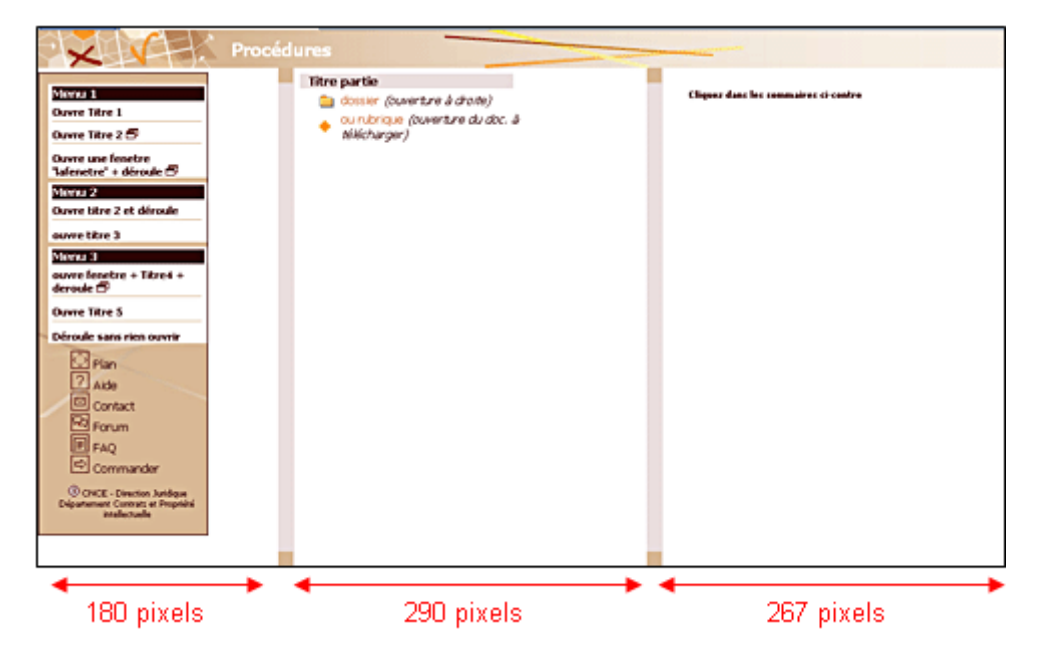

#### **Sous sommaire avec plus de 2 niveaux**

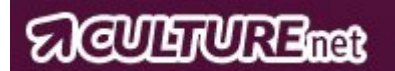

## **Les pictogrammes de fonctionnalités**

Les pictos existent pour chacune des différentes couleurs de rubrique. Ils comportent 2 états : un normal, un survolé (excepté le picto source qui n'est pas cliquable).

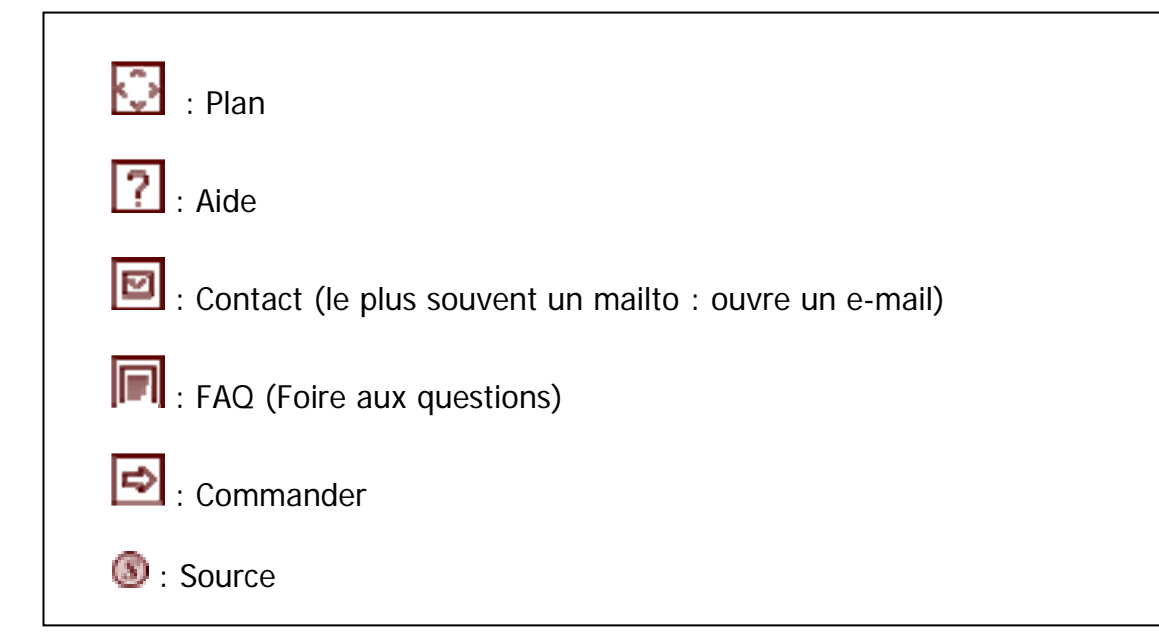

#### **Couleurs de survol :**

Pour tous les pictos et dans toutes les rubriques, la couleur de survol est adaptée

#### **Les pictos correspondant à des dossiers à ouvrir ou des fichiers à télécharger**

- **E:** Dossier qui s'ouvrent sur d'autres dossiers
- **D**: Dossier à ouvrir sur des fichiers
- : Icône représentant un fichier excel
- **B**: Icône représentant un fichier Internet Explorer
- : Icône représentant un fichier Acrobat Reader
- : Icône représentant un fichier Power Point
- : Icône représentant un fichier Word
- : Icône représentant un fichier zippé

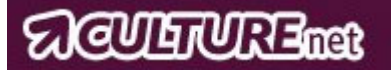

## **Description de la partie de contenu**

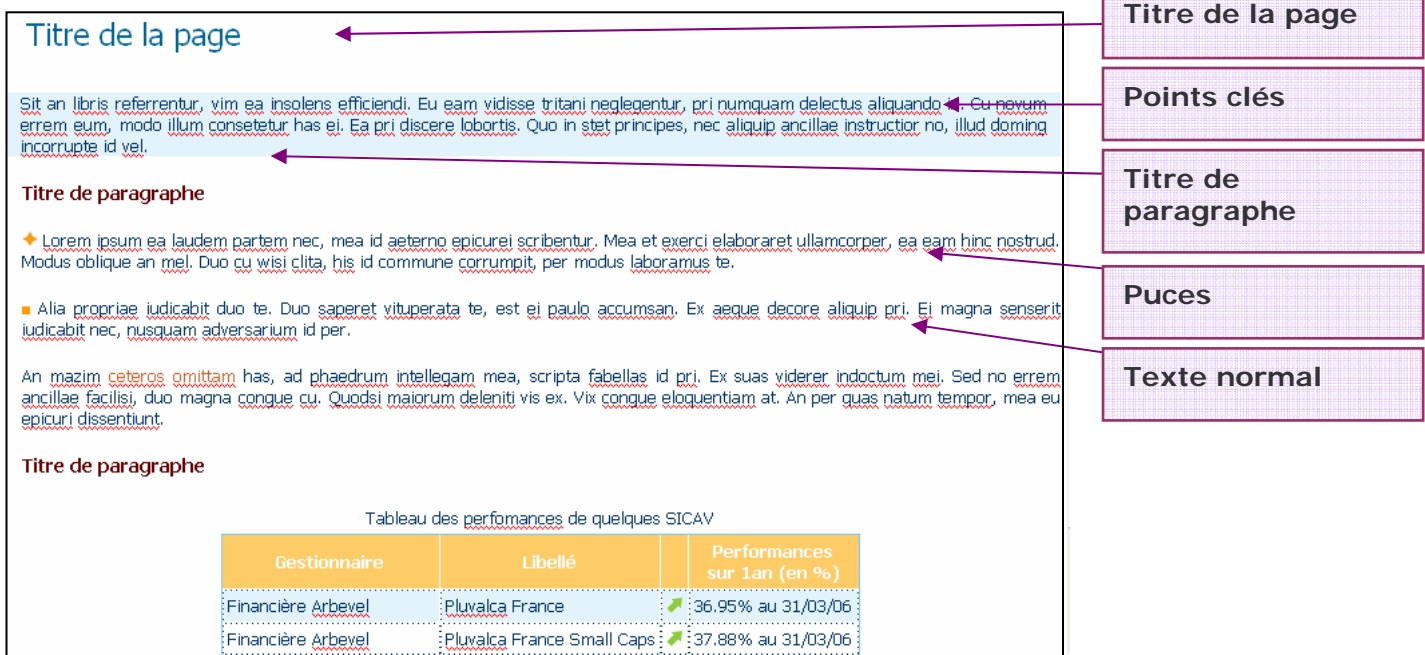

- Hauteur : 100% (fonction de la taille de la fenêtre de navigateur ouverte) - Maximum : **400 pixels** sans ascenseur vertical

- Largeur : 100% - Maximum : **560 pixels** sans ascenseur horizontal

#### **Les puces**

Pour une meilleure compréhension il est essentiel, pour le contenu, d'utiliser des puces (comme montré ci-dessus). Celles-ci sont définies afin d'être en harmonie avec la charte et sont proposées comme s'en suit :

Toutes les puces présentées ci-dessous sont accessibles à partir de : **Publication H:/CULTUREnet/image/puces** 

Il vous est proposé quatre types de navigations (puces) possibles :

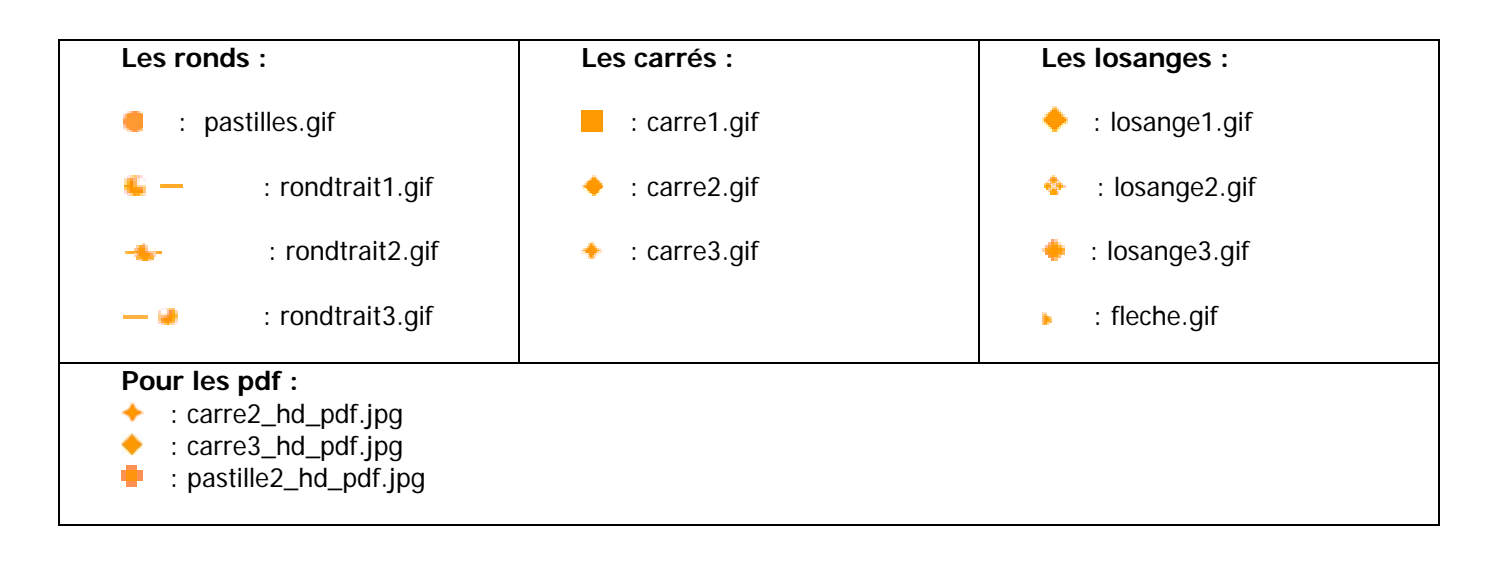

## **D- Architecture du répertoire publication**

- **actus** : contient les pages html types des espaces d'actualité :
	- o **alertes**
	- o **bandeau**
	- o **infos\_cera**
	- o **une**
- **excel** : contient tous les documents excel du répertoire publication qui seront ensuite classés par sous dossiers en fonction des espaces correspondant ;
	- o **actus**
	- o **mon\_espace\_métier**
	- o **mon\_entreprise**
	- o **webzine**
- **gabarits** : contient par code couleur les modèles de pages types html, les images et les feuilles de styles associées aux rubriques « Mon Espace Métier » et « Mon Entreprise » + le dossier « modele\_doc » avec les modèles word, excel et power point

#### **exemple pour la couleur bleu :**

- bandeau.html : contenu de la partie haute avec le titre
- default.html : page regroupant les 3 espaces : bandeau.html, index\_link.html et la page de contenu (par défaut la première page se nomme home.html
- default\_niveau1.html : page d'exemple avec les 3 cadres quand + de 2 niveaux de sommaire
- home.html : page de contenu
- index\_link0.html : sommaire à 0 niveau
- index\_link1.html : sommaire à 1 niveau
- index\_link2.html : sommaire à 2 niveaux
- index\_link3.html : sommaire à 3 niveaux
- index link4.html : sommaire à 4 niveaux (sans les liens)
- index\_link4bis.html : sommaire à 4 niveaux avec les liens
- dossier « common »
	- main.css : feuille de style des pages de contenu « home.html »
	- menu.css : feuille de style des sommaires « index\_link »
- dossier « images » : contient toutes les images de fond d'écran + logos + pictos
- **images** : contient toutes images en jpg ou gif et classées comme cela suit :
	- o **actus** : les images du dossier « actus » ci-dessus classées par sous dossiers : alertes, bandeau, infos CERA et une
	- o **mon\_entreprise** : toutes les images des rubriques classées dans mon entreprise (en sous dossiers correspondant ; nom du sous dossier = nom de la rubrique)
	- o **mon\_espace\_métier** : toutes les images des rubriques classées dans mon espace métier (en sous dossiers correspondant ; nom du sous dossier = nom de la rubrique)
	- o **pictos** : contient les images des dossiers ou fichiers à télécharger qui ouvrent des documents
	- o **puces** : contient toutes les puces disponibles pour la mise en page
	- webzine : toutes les images propres au webzine « performance.cera »
- **mon\_entreprise** : contient toutes les rubriques ou sites créés dans cet espace classés par sous dossiers (nom du sous dossier = nom de la rubrique)
- **mon** espace métier : contient toutes les rubriques ou sites créés dans cet espace classés par sous dossiers (nom du sous dossier  $=$  nom de la rubrique)

- **pdf** : contient tous les documents pdf du répertoire publication qui seront ensuite classés par sous dossiers en fonction des espaces où on les trouve (actus, mon\_espace\_métier, mon\_entreprise, webzine)
- **ppt** : contient tous les documents ppt du répertoire publication qui seront ensuite classés par sous dossiers en fonction des espaces où on les trouve (actus, mon\_espace\_métier, mon\_entreprise, webzine)
- **webzine** : contient toutes les pages types de « performances.cera
- **word** : contient tous les documents word du répertoire publication qui seront ensuite classés par sous dossiers en fonction des espaces correspondant ;
	- o **actus**
	- o **mon\_espace\_métier**
	- o **mon\_entreprise**
	- o **webzine**

Dernière mise à jour le 21/11/07

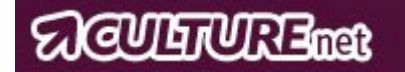

# **ANNEXES**

## **I- Les Menus :**

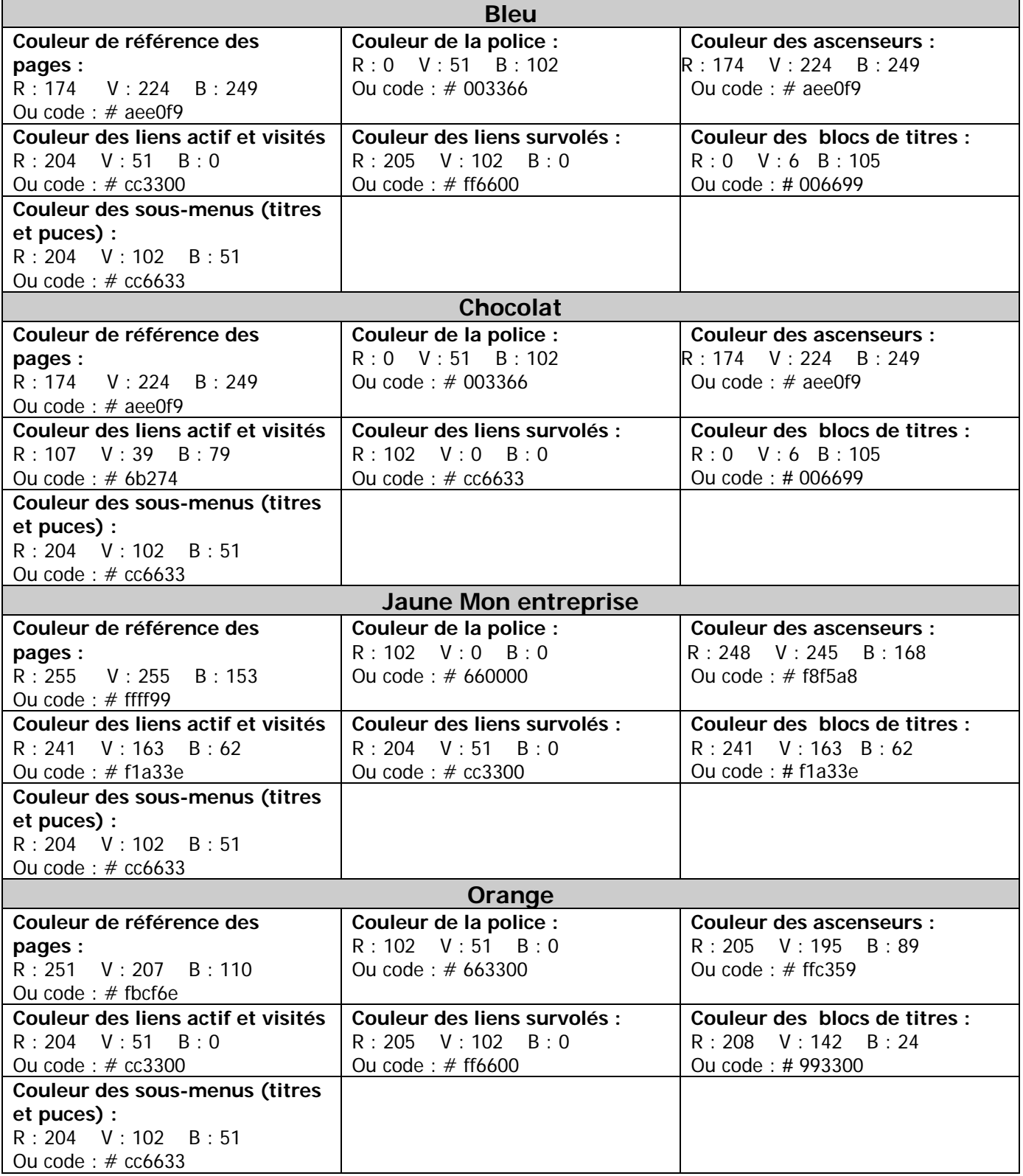

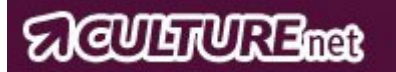

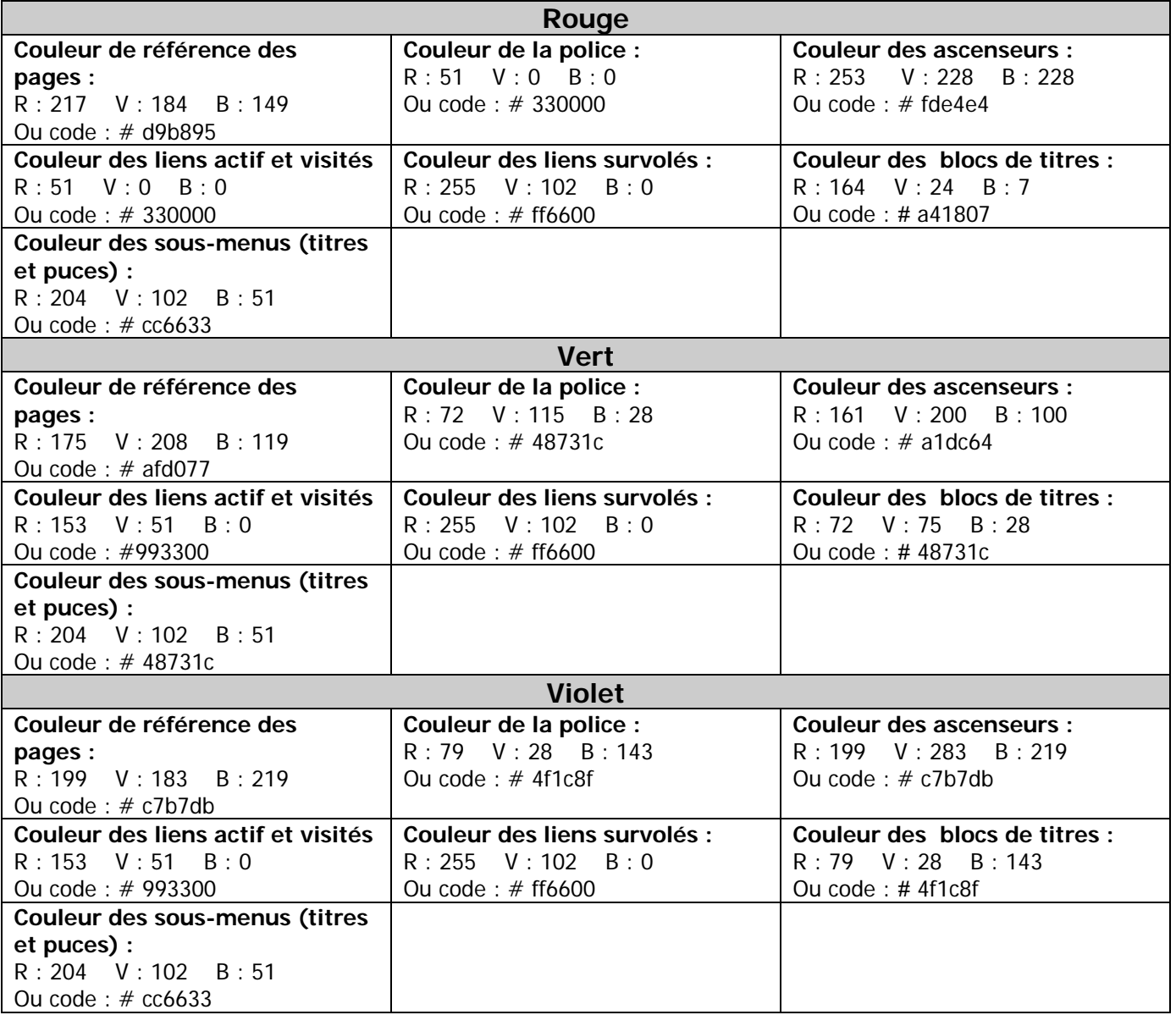

# **ACULTURE THE**

# **II- Les pages principales :**

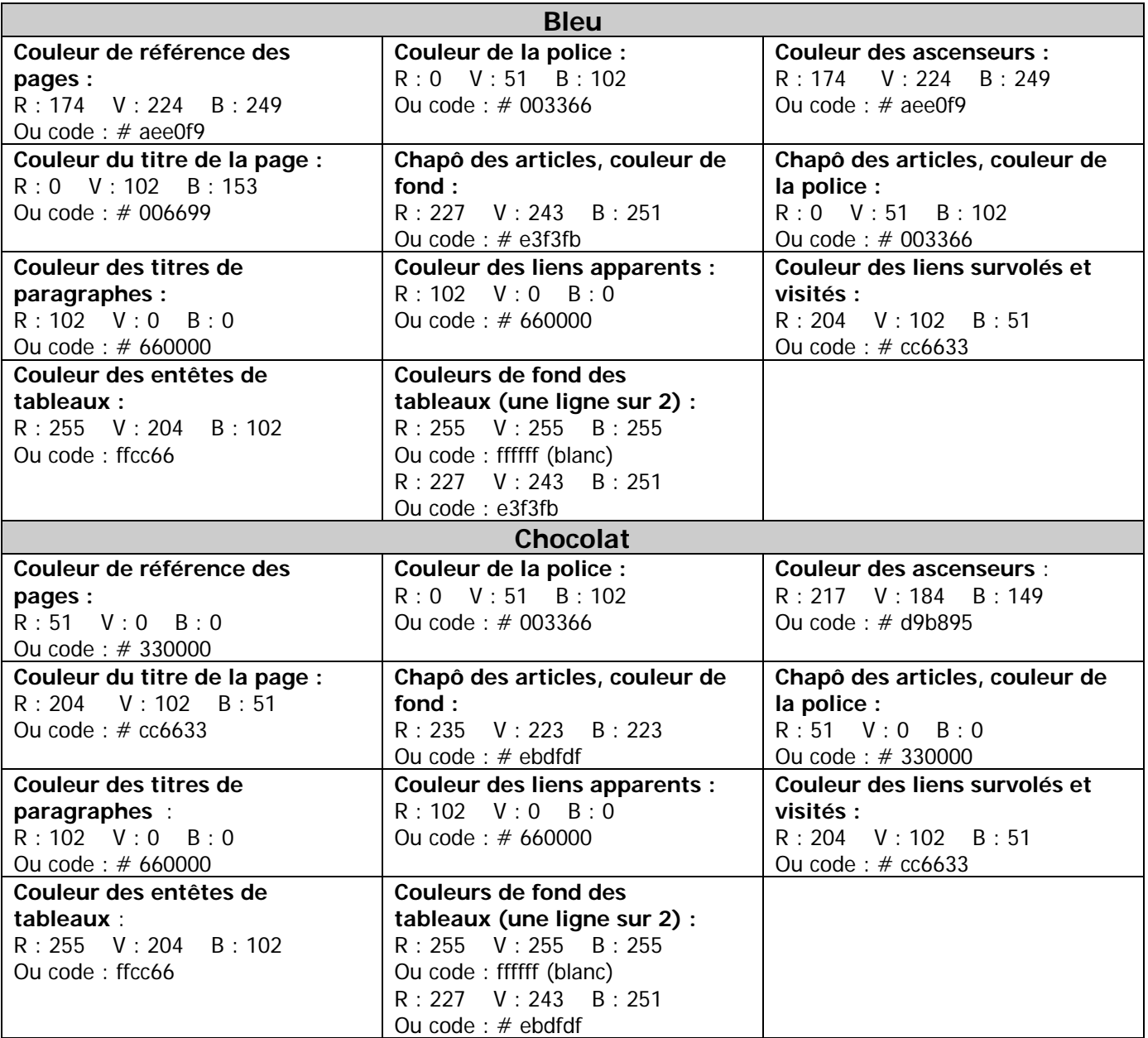

# **ACULTURE**

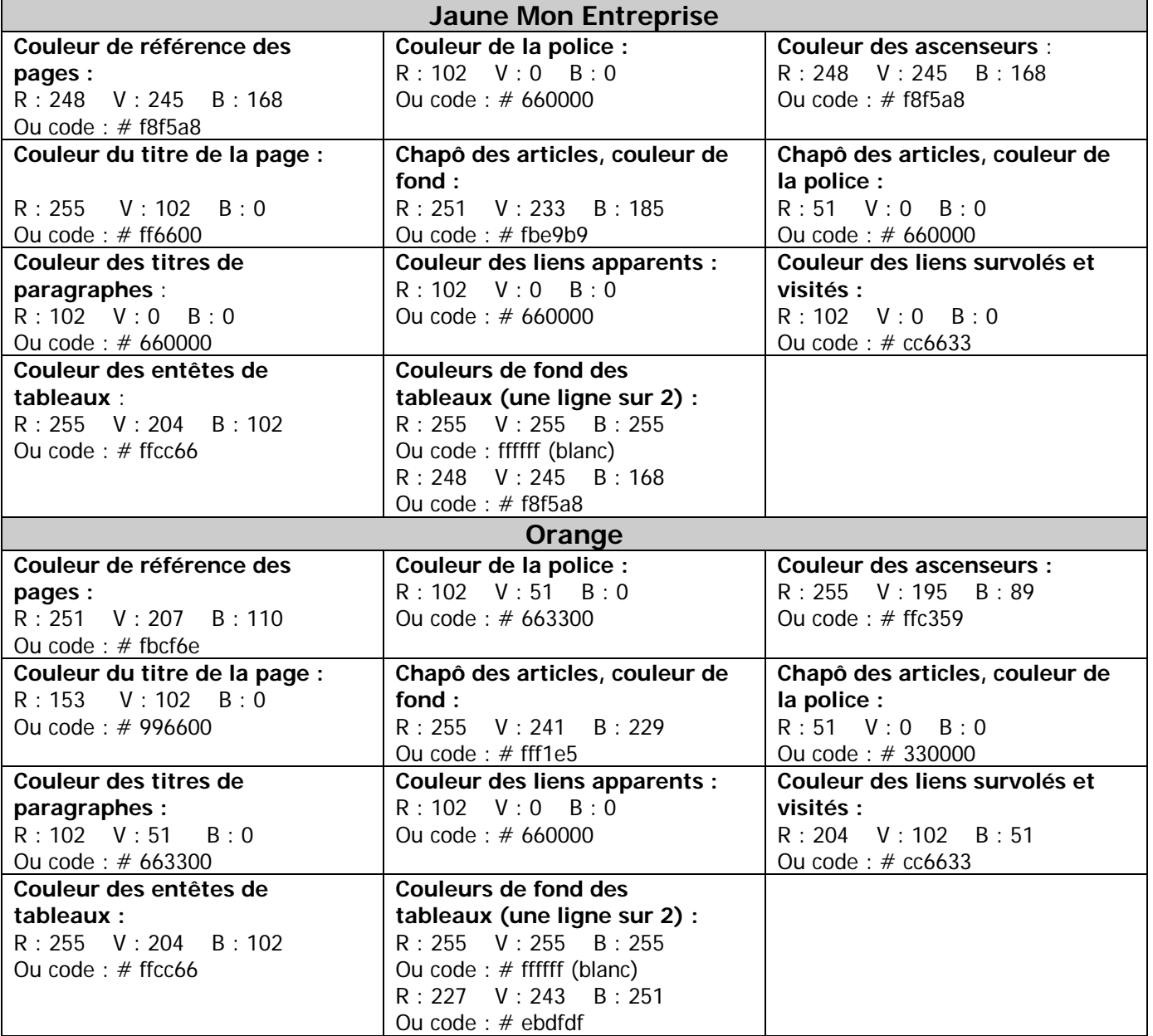

# **ACULTURE**

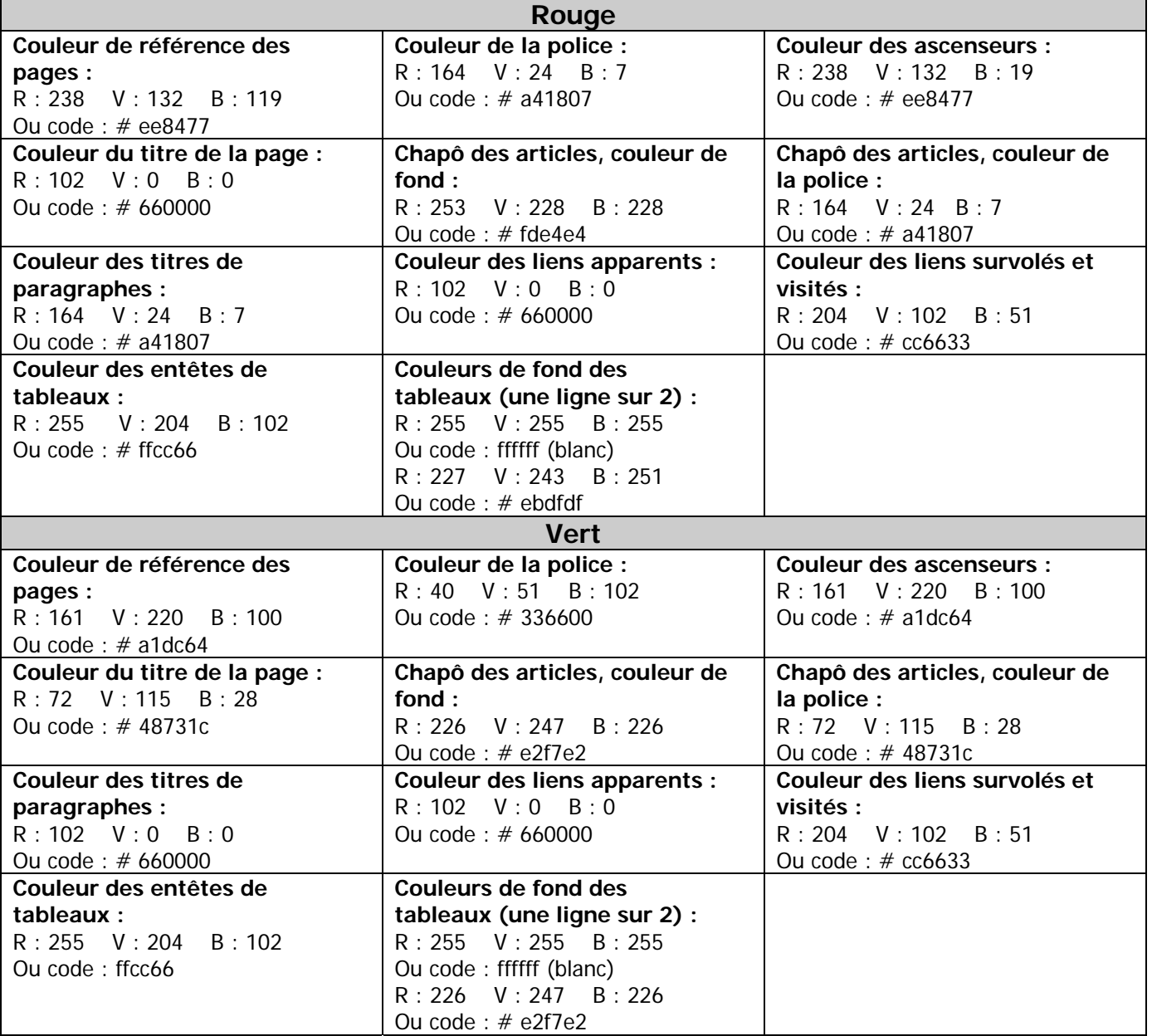

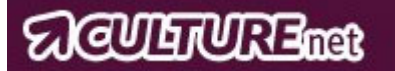

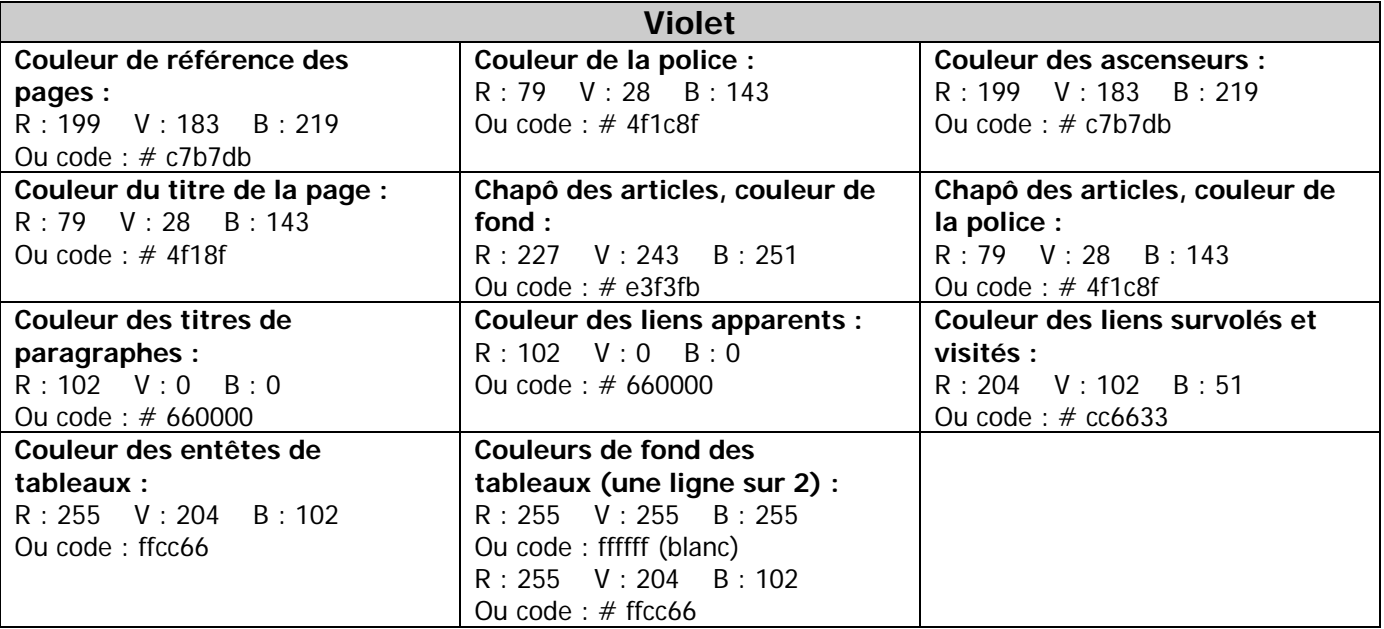